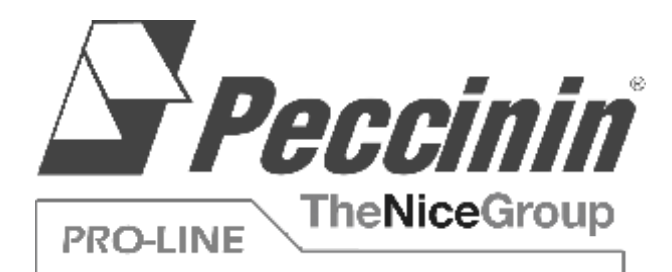

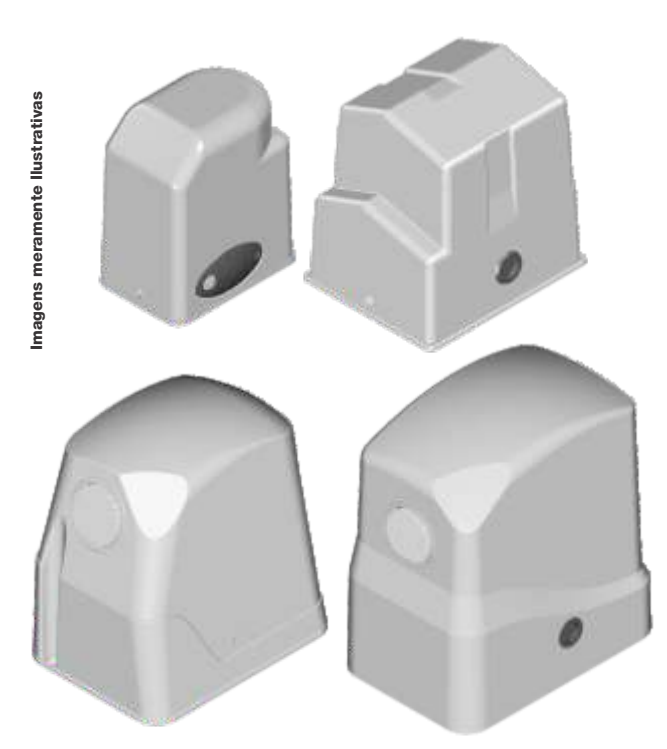

!<br>!

#### AUTOMATIZADORES

DESLIZANTE LIGHT DESLIZANTE LIGHT FLASH DESLIZANTE LIGHT i-FLASH DESLIZANTE SUPER DESLIZANTE SUPER FLASH DESLIZANTE SUPER i-FLASH DESLIZANTE MAX DESLIZANTE MAX i-FLASH DESLIZANTE MAX HD

#### **CERTIFICAÇÕES**

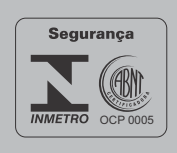

#### CENTRAIS ELETRÔNICAS

-CP 4000 -CP 4030 -CP 5000

AVISO: Instruções de segurança importantes. Siga todas as instruções da instalação corretamente, pois poderá levar a ferimentos graves.

#### PROFISSIONAL COMO VOCÊ!

LEMBRE-SE DE SEMPRE ENTREGAR O MANUAL DO USUÁRIO PARA O RESPONSÁVEL QUE IRÁ OPERAR O PRODUTO!

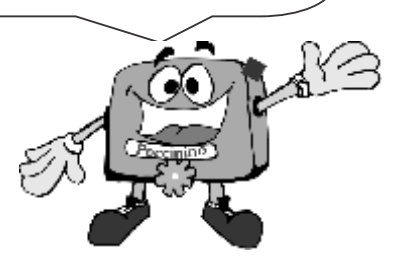

*ATENÇÃO!* 

*Este aparelho não se destina à utilização por pessoas (inclusive crianças) com capacidades físicas, sensoriais ou mentais reduzidas, ou por pessoas com falta de experiência e conhecimento, a menos que tenham recebido instruções referentes à utilização do aparelho ou estejam sob a supervisão de uma pessoa responsável pela sua segurança!*

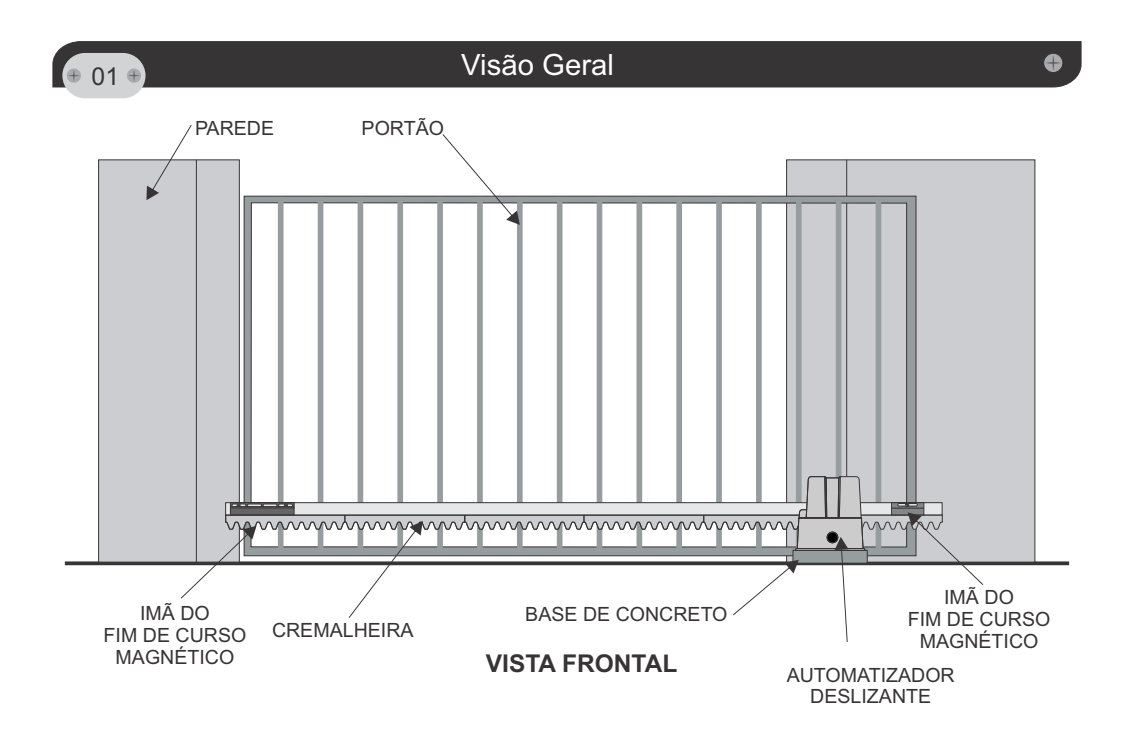

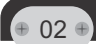

#### **Dimensões e Peso** Dimensões e Peso

**Atenção: Medidas descritas acima são relativas ás medidas máximas do produto e incluem o comprimento da engrenagem de transmissão (x).**

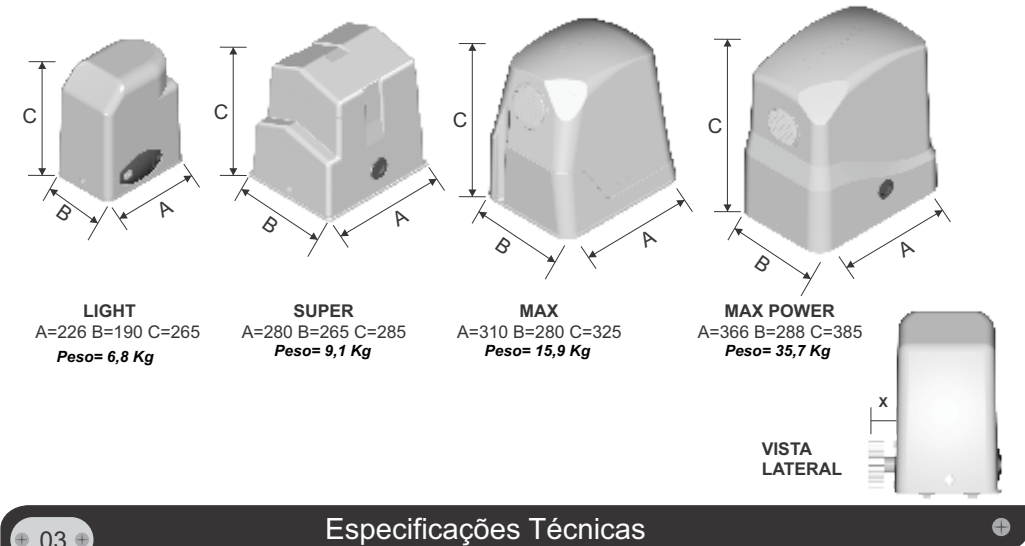

**Deslizante Aplicação Portão Velocidade de Deslocamento** *Conteúdo do Kit* **Deslizante Aplicação Portão Velocidade Deslocamento** *Conteúdo do Kit 1 automatizador MAX Light/ LIGHT FLASH / LIGHT I-FLASH Portões com uso em baixo e médio ciclo (ex. Residências e Estabelecimentos Comerciais). Portões de até 6m ou 500Kg. 14,8 m/min (light) | 29 m/min (light flash) | 39 m/min (light i-flash) 1 automatizador LIGHT 2 barras de cremalheiras de 1,5m 1 central eletrônica de comando específica 2 TX com bateria 1 capacitor (conforme versão do motor) Max/MAX HD/MAX IFLASH Portões com uso Contínuo (ex. Indústrias, Condomínios). Portões de até 20m ou 1800Kg. 18 m/min V. COMUM / VERSÃO I-FLASH= 27M/MIN 4 barras de cremalheiras de 1,5m* 

> *1 central eletrônica de comando específica 1 receptor 2 TX com bateria 1 caixa plástica para central de comando 1 capacitor (conforme versão do motor)*

#### *Deslizante Super/Super Flash*

*Portões com uso contínuo (ex. Residências e Estabelecimentos Comerciais)*

*Portões de até 6m ou 800Kg.*

*13 m/min (Deslizante Super) 26m/min (Deslizante Super Flash)*

*1 automatizador SUPER 2 barras de cremalheiras de 1,5m 1 central eletrônica de comando específica 2 TX com bateria 1 capacitor (conforme versão do motor) Max Power Portões com uso Contínuo (ex. Indústrias, Condomínios). Portões de até 20m ou 2000Kg. 18 m/min 1 automatizador MAX POWER 4 barras de cremalheiras de 1,5m 1 central eletrônica de comando específica 1 receptor 2 TX com bateria 1 caixa plástica para central de comando 1 capacitor (conforme versão do motor)*

**NOTA: A CENTRAL ELETRÔNICA CP 4000 É UTILIZADA PARA APLICAÇÕES MONOFÁSICAS E A CENTRAL CP 4030 É UTILIZADA PARA APLICAÇÕES TRIFÁSICAS E/OU MONOFÁSICAS.**

O perfeito funcionamento dos equipamentos Peccinin "depende da nossa parceria".

Cabe a Peccinin fornecer toda instrução para a instalação, manuseio e manutenção dos equipamentos, e a você, técnico a importante missão de seguir essas orientações, informandonos de qualquer irregularidade, e auxiliando-nos a melhorar nossos equipamentos e serviços, subsidiando-nos com suas sugestões.

Em caso de dúvidas com relação ao funcionamento e/ou instruções deste manual, consulte-nos.

#### *Ferramentas Essenciais para Instalação e Manutenção*

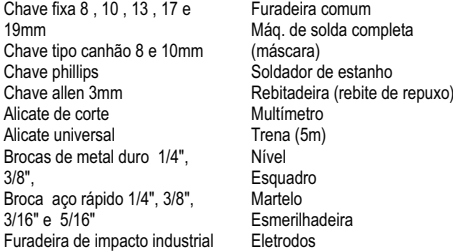

#### **Verificações Iniciais Verificações** Iniciais

Al<br>Al

 $\frac{3}{8}$ 

4.1 - Verificar o local para instalação da máquina.

4.2 - Verificar a instalação elétrica (Monofásico 127v, 220v) ou (Trifásico 220v, 380v).

4.3 - Verificar dimensionamento dos cabos.

4.4 - Verificar para instalações no piso se existe acúmulos de água no local.

4.5 - Verificar as roldanas e rolamentos do portão se giram livremente.

4.6 - Verificar o esforço aplicado para abrir ou fechar, não deve ser excessivo .

4.7 - Verificar se o piso para a instalação da máquina está consistente, caso contrário fazer uma base de concreto nas medidas x y (ver ao lado)

4.8 - Verificar se a temperatura ambiente está adequada conforme especificado na etiqueta do produto (etiqueta aplicada na base internamente).

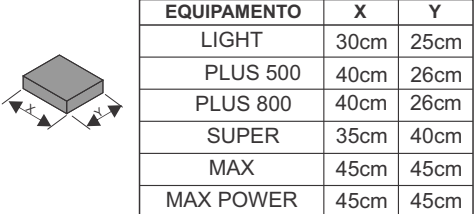

A altura da base será de acordo com o necessário.

#### 06 Decembra Instalação do Equipamento Peccinin (Mecânica)

Ô

Veja abaixo detalhes da distância paralela máxima permitida ao portão conforme o modelo do aparelho. Fixar a base de instalação utilizando chumbadores tipo parabout ou buchas S12 na medidas conforme desenho abaixo.

**Deslizante Light/Super:** 6,5cm do centro do parafuso à face do portão. **Deslizante Plus 500/800:** 8cm do centro do parafuso à face do portão. **Deslizante Max/Max Power:** 11cm do centro do parafuso à face do portão.

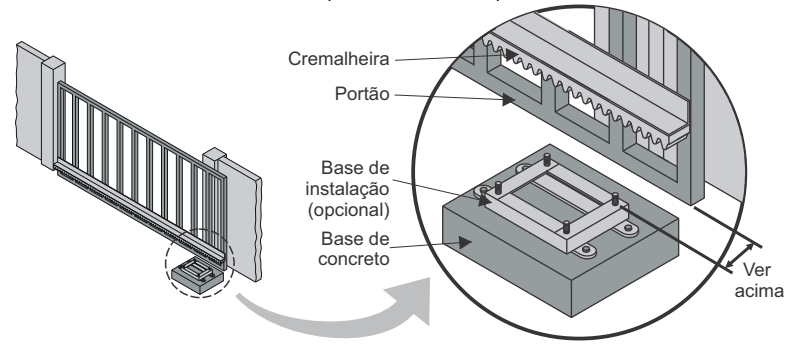

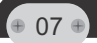

Obs: Válido para deslizante com fim de curso mecânico

Libere a haste do fim de curso antes de colocar a cremalheira, siga os seguintes passos:

- 1º Retire uma cupilha,
- 2º Gire a haste,
- 3º Pronto para instalação,
- 4º Ajuste o fim de curso conforme item 15.

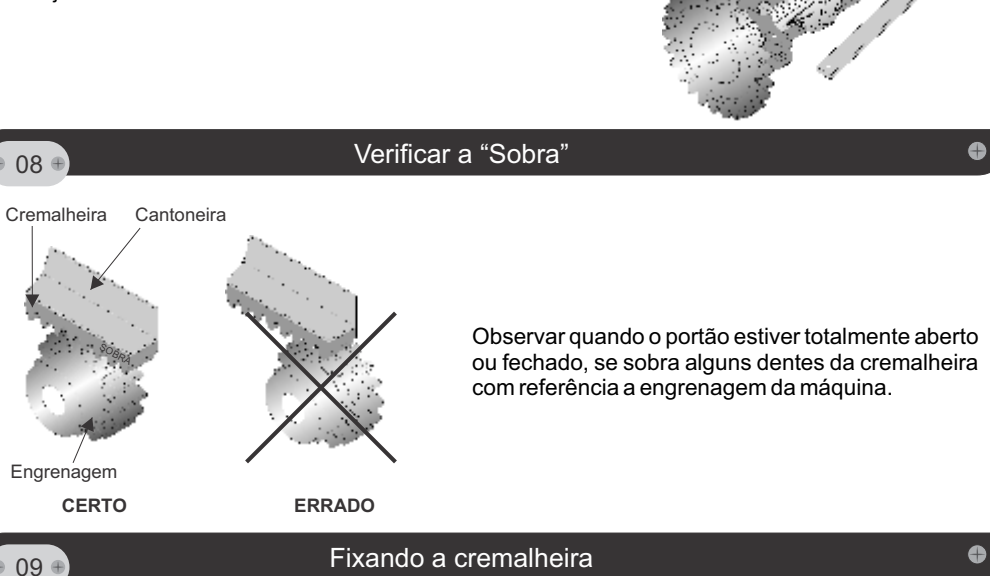

Fixar a cremalheira ao portão deixando uma pequena folga entre dentes.

Obs: Se deixar muito folgado provoca danos no equipamento. Se deixar muito apertado provoca desgaste excessivo.

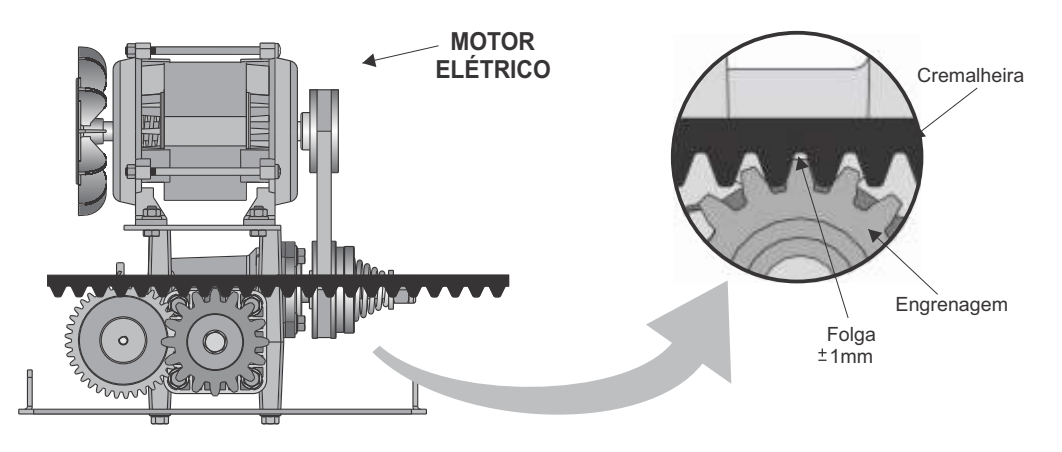

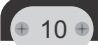

Utilizar cremalheira no tamanho total do portão. Quando não for possível e o tamanho da cremalheira ultrapassar o portão, faça uma "mão francesa" para servir de reforço.

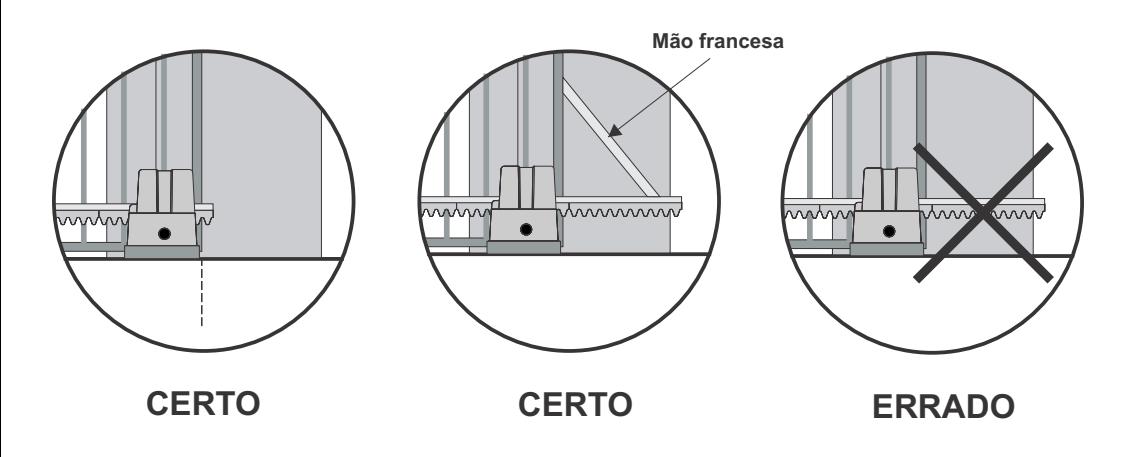

#### **Instalação Elétrica**

Para a instalação elétrica da placa eletrônica consultar o manual específico, verificando o modelo do equipamento.

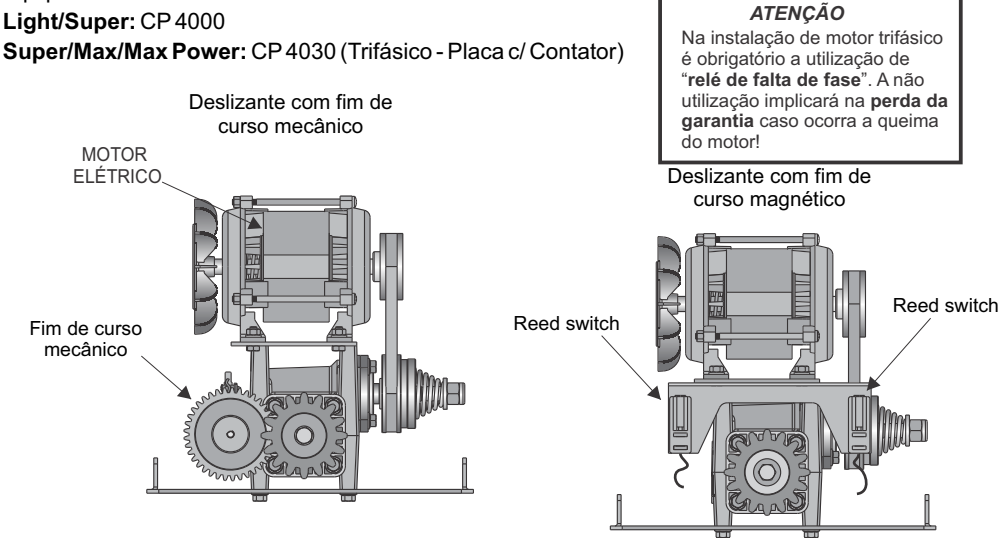

 $\bullet$ 

O fim de curso magnético deve ficar a uma distância máxima de 0,5cm apartir da face da carenagem.

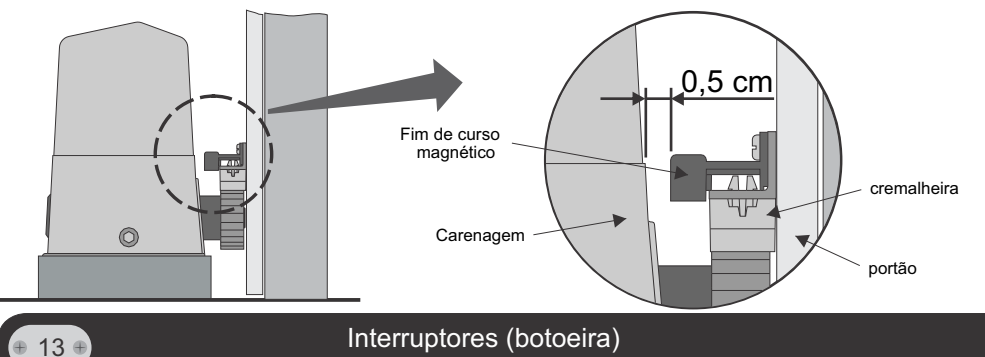

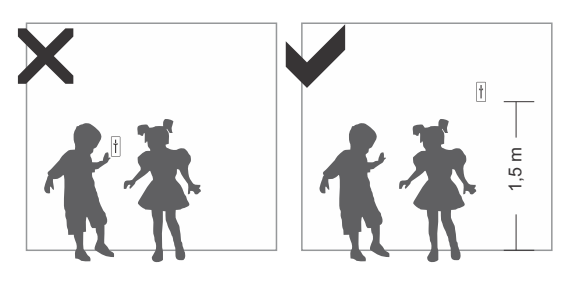

#### *EVITE ACIDENTES!*

*-Ao acionar o aparelho por interruptor fixo (botoeira) assegurar que haja visibilidade total do funcionamento. -Assegurar que tenha altura mínima de 1,5 metros de altura relativa ao solo. -Não permita que crianças brinquem com controles fixos.*

#### 14 D Regulagem do fim de curso magnético (parte2)

Fixe os fim de cursos nas extremidades da cantoneira utilizando os parafusos que os acompanham. Após

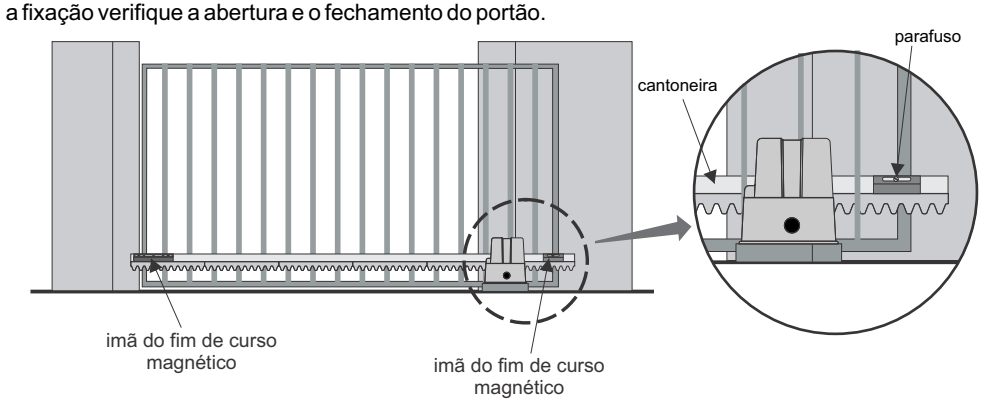

 $\bullet$ 

 $\bullet$ 

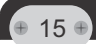

Fazer a regulagem do sistema de fim de curso como demonstrado abaixo:

Leve o portão manualmente até o fim e gire a porca até ouvir um "click" do micro com a haste solta.

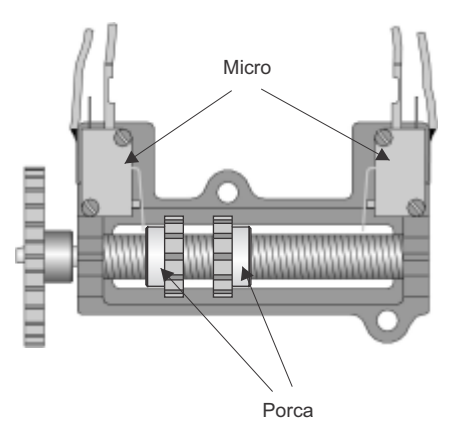

Faça o deslocamento da porca até o outro lado, com a haste solta e ouvindo o "click" fixe a haste.

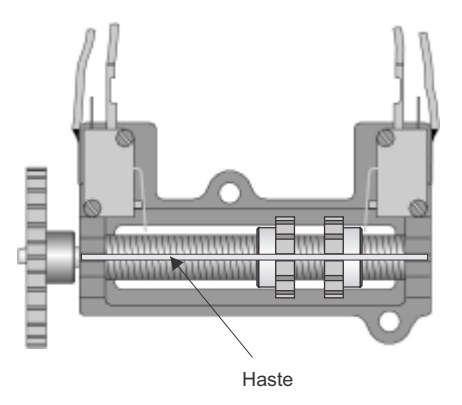

#### **Como de Estado de Estado de Estado de Estado de Ericção** de Estado de Estado de Estado de Estado de Estado de E

Fazer a regulagem do sistema de fricção do equipamento como demonstrado abaixo, e de acordo com o peso do portão.

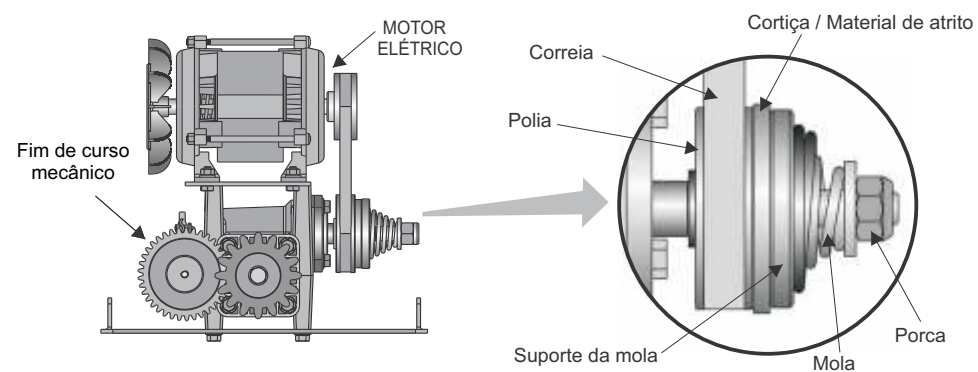

Obs: O sistema de fricção anti-esmagamento é uma segurança sua, se não estiver bem ajustado o portão poderá provocar um acidente.

Apertando a porca você estará aumentando a força do equipamento. Para isso você deve segurar com a mão o suporte da mola e a cortiça e com uma chave de 3/4" girar a porca no sentido horário, para soltar gire no sentido antihorário.

Ô

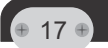

Ajustar a embreagem eletrônica como demonstrado ao lado. Consultar manual eletrônico CP4000 no item 14.

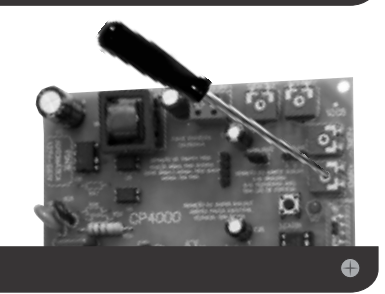

**Testes Finais** 

Após a correta instalação do equipamento conforme procedimento demonstrado neste manual, ajustar a embreagem eletrônica de acordo com o portão para o perfeito funcionamento do equipamento.

#### **APÓS A INSTALAÇÃO, VERIFIQUE SE O MECANISMO FOI DEVIDAMENTE AJUSTADO, E QUE O SISTEMADE PROTEÇÃO E O DESBLOQUEIO MANUALFUNCIONE CORRETAMENTE.**

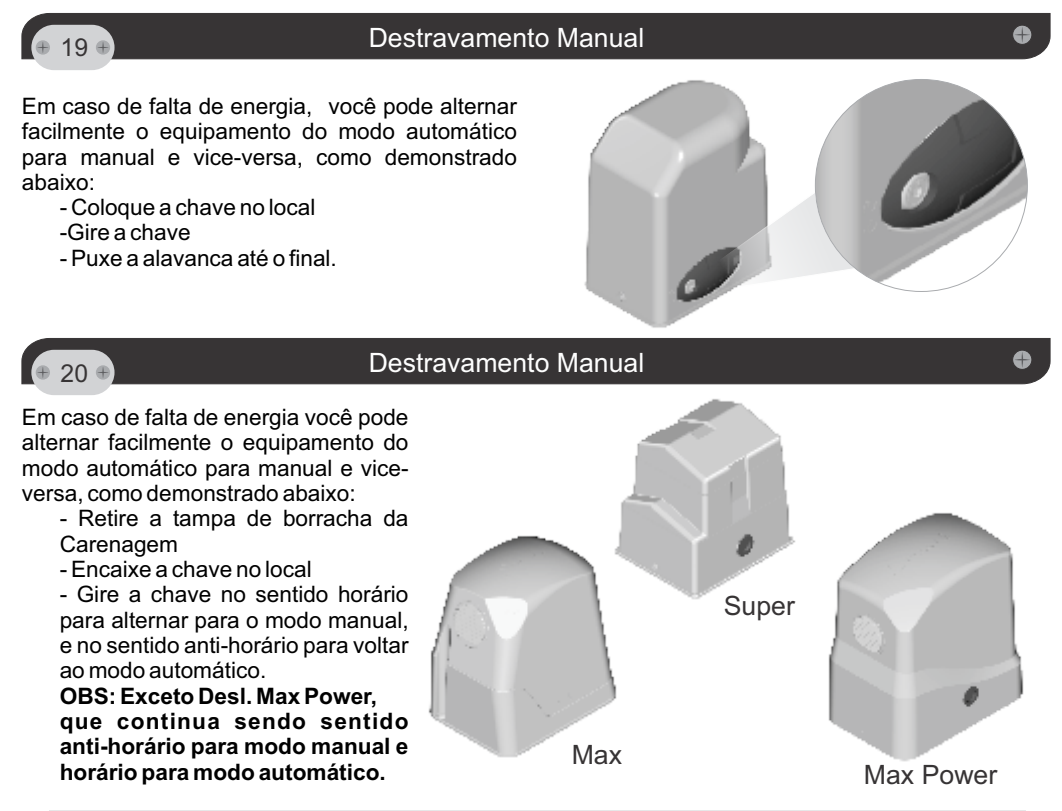

*A Peccinin Portões Automáticos se reserva o direito de alterar as características gerais, técnicas e estéticas de seus produtos sem aviso prévio.*

#### *PARA A SEGURANÇA DO USUÁRIO, É OBRIGATÓRIO A INSTALAÇÃO DO DISPOSITIVO DE SEGURANÇA (FOTOCÉLULA). ESTE ACESSÓRIO DE SEGURANÇA NÃO ACOMPANHA O KIT DO AUTOMATIZADOR, É VENDIDO SEPARADAMENTE.*

Imagem meramente ilustrativa para modelo de fotocélula Peccinin vendido separadamente:

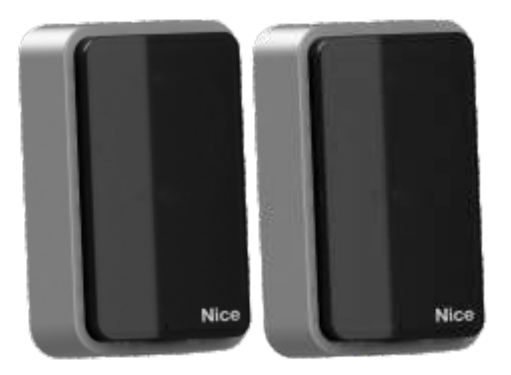

*PARA A INSTALAÇÃO DESTE AUTOMATIZADOR, É OBRIGATÓRIO O USO DO CABO DE ALIMENTAÇÃO COM REVESTIMENTO POLICLOROPRENO (DESIGNAÇÃO CÓDIGO 60245 IEC 57) NA INSTALAÇÃO. ESTE ITEM NÃO ACOMPANHA O KIT DO PRODUTO E DEVE SER ADQUIRIDO SEPARADAMENTE.*

Imagem meramente ilustrativa dos modelos de automatizadores Peccinin:

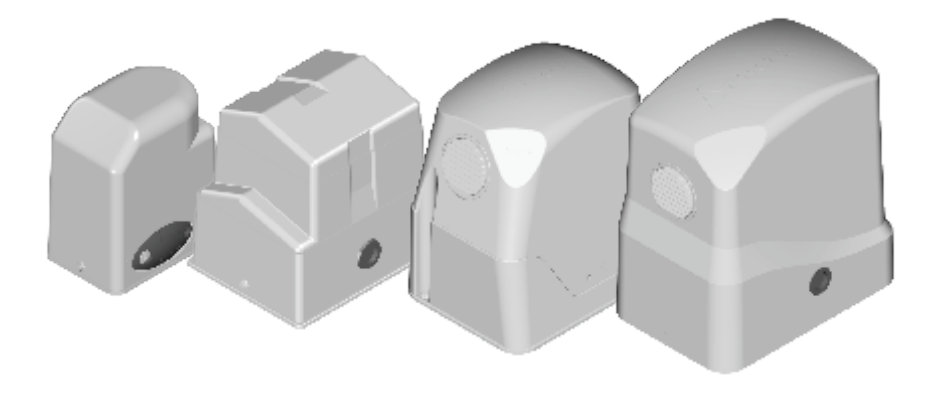

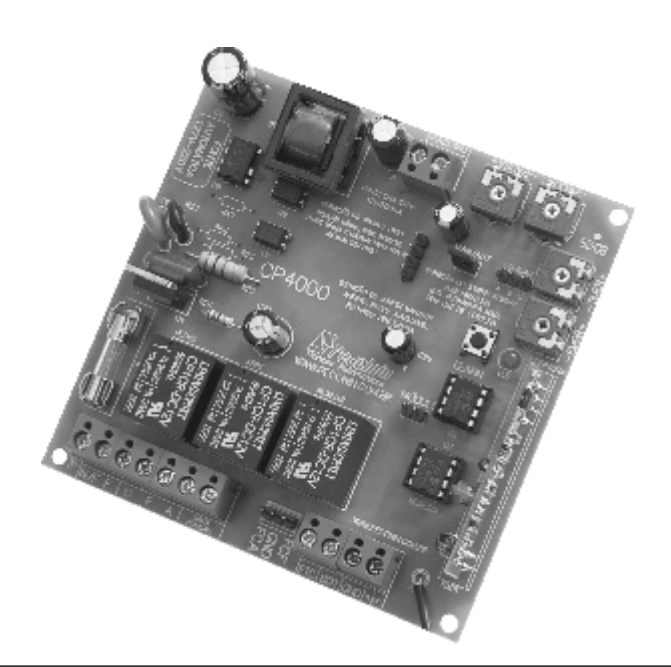

#### $\bullet$  21  $\bullet$  Central CP 4000

#### *Leia completamente este manual antes instalar e/ou operar o equipamento.*

#### *ATENÇÃO*

- *Fazer a instalação do equipamento com a central de comando desenergizada.*
- *Mantenha os transmissores (controles) fora do alcance de crianças.*
- *Nunca tocar nos componentes elétricos e eletrônicos da central com a mesma energizada.*

#### *Instalação:*

*Não se deve instalar o automatizador com a central eletrônica do portão sem proteção de um painel ou sem o próprio embargue, para evitar choque elétrico e que o produto seja danificado por algo externo.*

*Para proteção geral do automatizador deve-se utilizar um disjuntor conforme especificação do equipamento.*

#### *Uso:*

*Não deixe nada apoiado sobre o cabo de alimentação de energia. Evite a exposição do cabo de alimentação de energia, onde exista tráfego de pessoas. Não sobrecarregue as tomadas e extensões, pois isto pode provocar incêndio ou choque elétrico. Nunca deixe derramar qualquer tipo de líquido sobre a central eletrônica.*

#### *Manutenção:*

*Não deve fazer reparos no automatizador, pois você pode ficar exposto a voltagem perigosa ou outros riscos.*

*Encaminhe todo tipo de reparo para uma pessoa qualificada.*

*A manutenção indevida do equipamento pode causar graves lesões!*

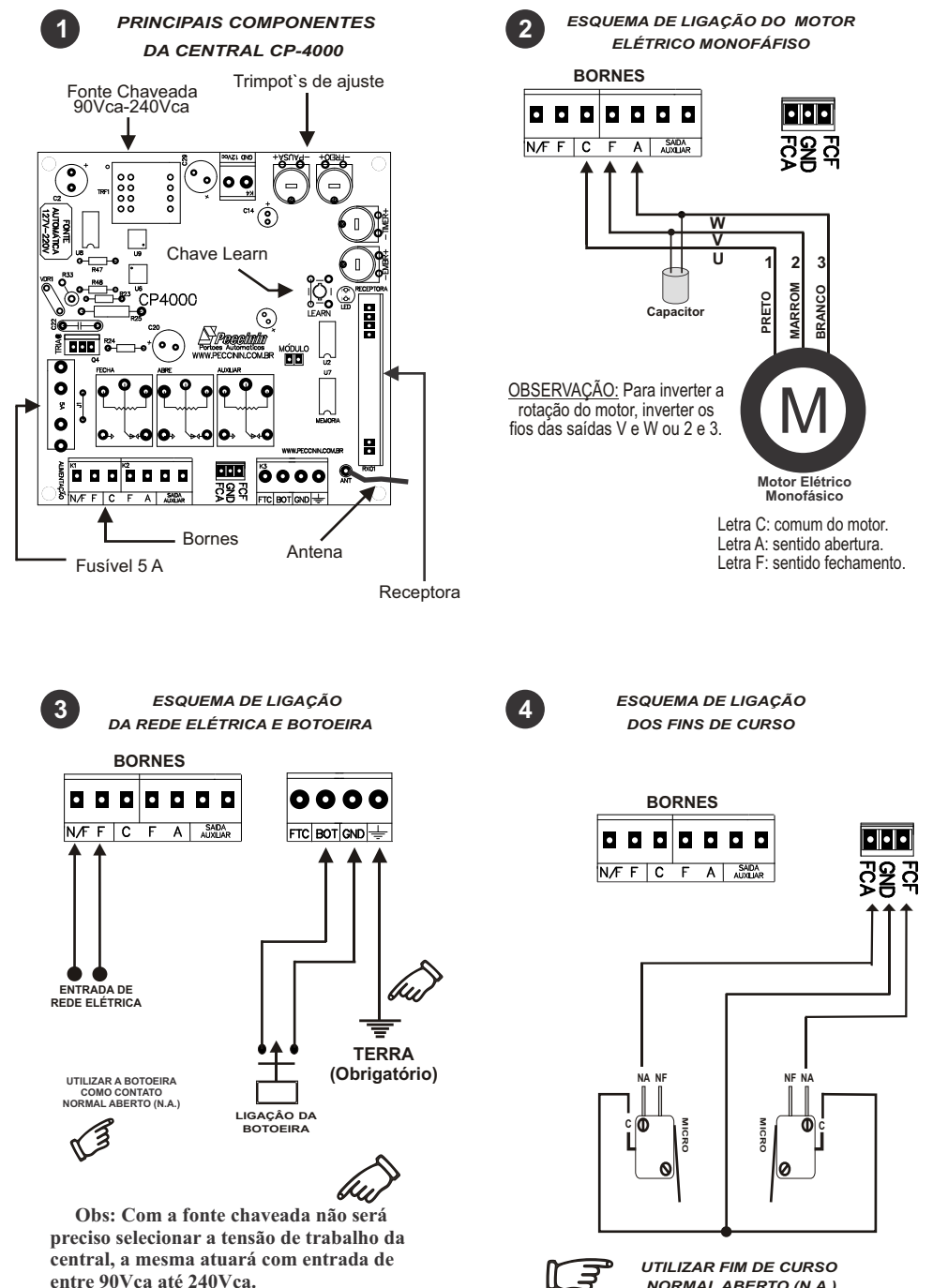

ਿੱ

*NORMAL ABERTO (N.A.)*

*ESQUEMA DE LIGAÇÃO DOS FINS DE CURSO (DESLIGANDO O MOTOR)*

**5**

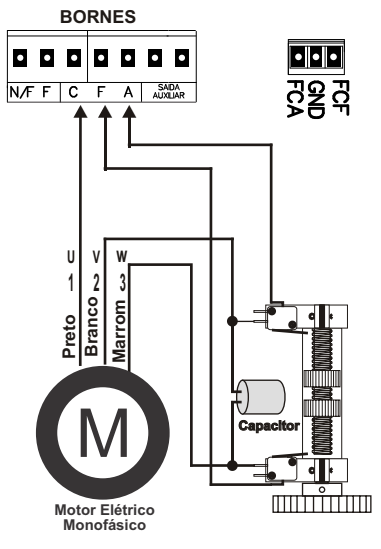

OBSERVAÇÃO: Usar Fim-de-curso normal fechado (N.F.)

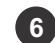

*ESQUEMA DE LIGAÇÃO DOS FINS DE CURSO ( SENSOR MAGNÉTICO )*

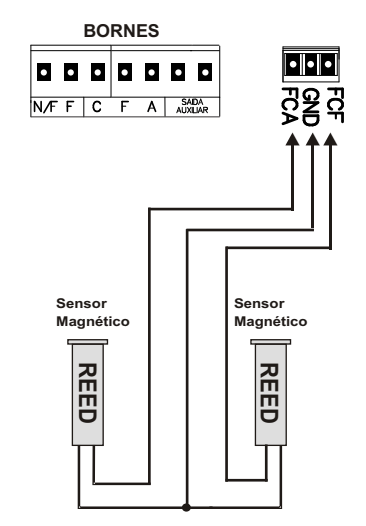

#### ATENÇÃO:

- O FCA é acionado quando o portão está aberto;

- O FCF é acionado quando o portão está fechado.

*MODO DE SELECIONAR A SAÍDA AUXILIAR*

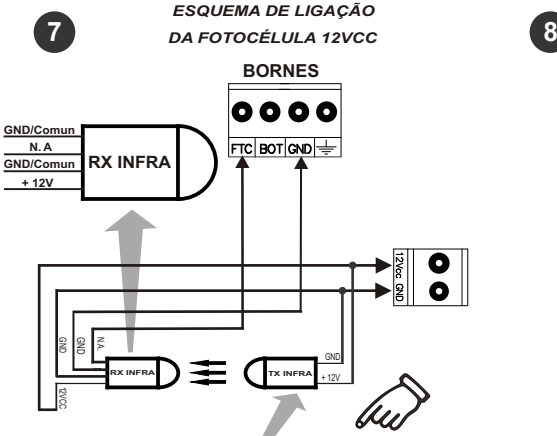

Obs: Com a fonte chaveada da central pode ser utilizado o conjunto da fotocélula alimentada pela placa, até no máximo 400mA.

 Na ligação de equipamentos externos como exemplo a fotocélula, o cabo deve ser de no mínimo 0,5mm².

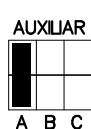

Jumper Auxiliar fechado na posição *A* atua a função Sinaleira.

#### **AUXILIAR**

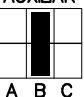

Jumper Auxiliar fechado na posição *B* atua a função Fechadura Magnética.

#### **AUXILIAR**

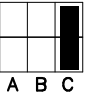

Jumper Auxiliar fechado na posição *C* atua a função para Gravar o Percurso.

#### **AUXILIAR**

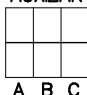

Jumper Auxiliar aberto (sem seleção) atua na função Luz Cortesia.

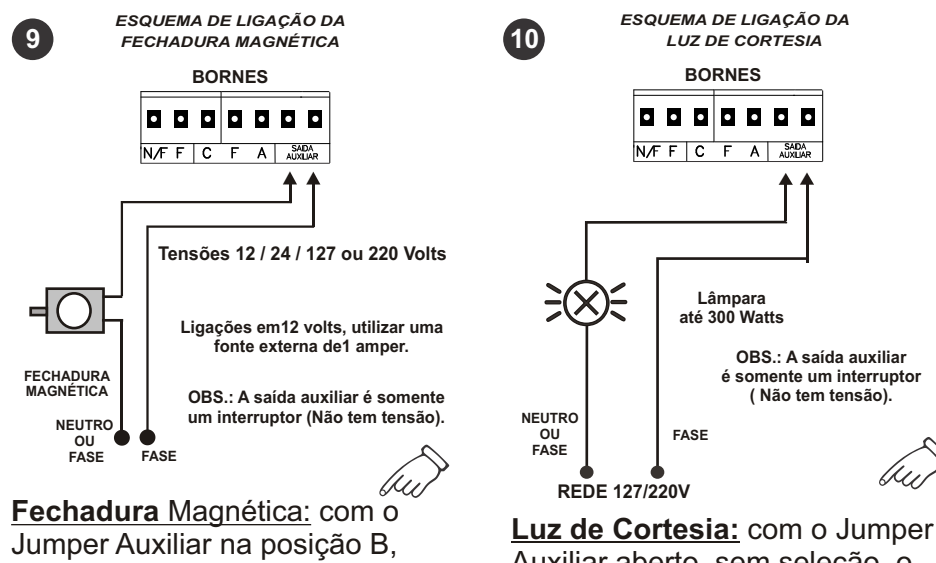

o relé assume a função fechadura magnética, ligando 1 segundo antes do motor partir.

Auxiliar aberto, sem seleção, o relé assume a função Luz de Cortesia, ficando 1 minuto e 30 segundos ligada.

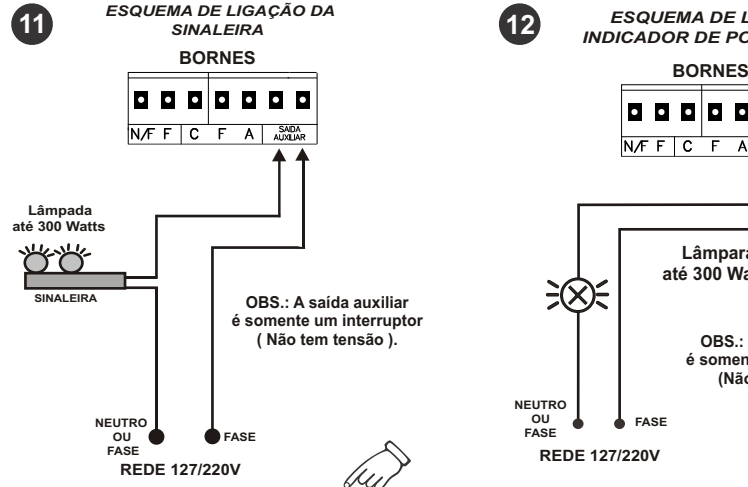

**Sinaleira:** com o Jumper Auxiliar na posição A, o relé assume a função sinaleira, ficando ligada até o portão fechar completamente.

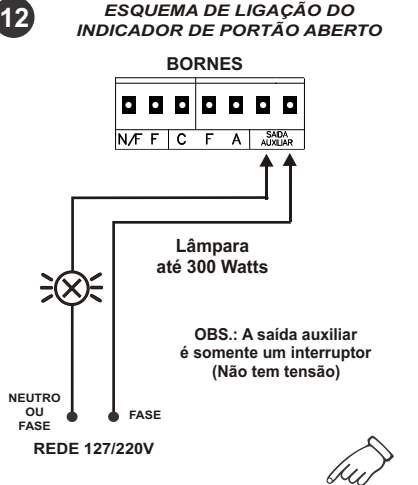

**Indicador:** com o Jumper Auxiliar na posição A, o relé assume a função indicador de portão aberto, ficando ligado até o portão fechar completamente.

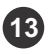

**13 14** *LUZ DE CORTESIA/FECHADURA MAGNÉTICA LIGAÇÃO DO MÓDULO EXTERNO OPCIONAL*

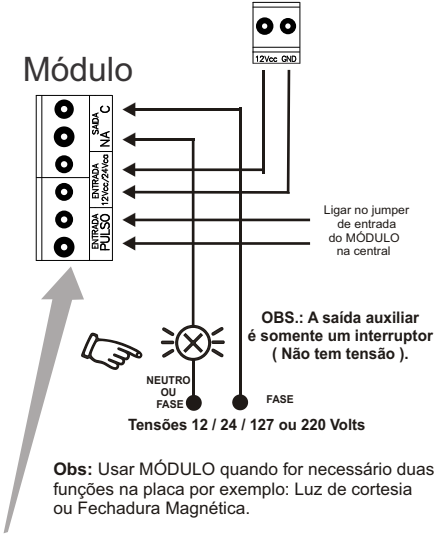

**JUMPER SELETOR:**

**Com jumper fechado - Módulo para fechadura. Com jumper aberto - módulo para luz de cortesia.**

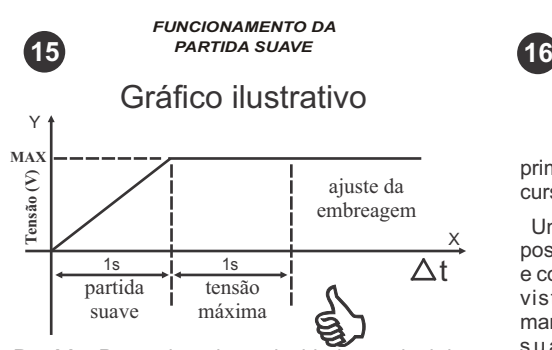

**Partida:** Para adquerir a velocidade nominal da máquina leva-se 1 segundo de partida suave, logo após, 1 segundo em tensão máxima e depois entra no modo embregem, da forma que a força do motor será conforme ajuste feito no trimpot de embreagem.

 **IMPORTANTE:** Caso optar por trabalhar com RAMPA SUAVE o jumpe **RAMPA SUAVE** deve ficar **aberto.** Se a opção for **não ter rampa** o jumper RAMPA SUAVE deverá ficar **fechado**.

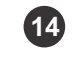

*CONFIGURAÇÃO DA EMBREAGEM ELETRÔNICA*

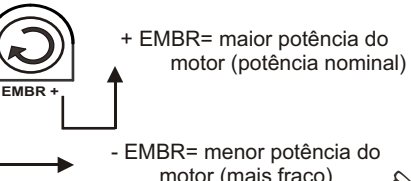

- EMBR= menor potência do motor (mais fraco)

#### **Como regular a embreagem de acordo com o portão.**

**1º Passo:** Coloque a embreagem na posição máxima (+) e ajuste os fins de curso no portão. **2º Passo:** Após estar funcionando normalmente ajuste a embreagem até a posição desejada, a especificada para cada tipo de portão.

OBS: Após regular os fins de curso com a embreagem no máximo, o próximo passo é diminuir a embreagem ou não, depende do portão, feito isso é importante lembrar que não se pode mais mexer nos fins de curso.

#### *PROGRAMANDO PERCURSO DO PORTÃO* ۰  $\bullet$ Ó ٥

Para realizar a aprendizagem do percurso, primeiramente instale e configure os fins-decurso da maneira mais apropriada ao seu portão.

Uma vez instalado e corretamente configurado, posicione seu portão em modo totalmente aberto e coloque o jumper *Auxiliar* na posição *C* (como visto anteriormente), agora pressione e mantenha ativado a botoeira ou tx *(item23)* de sua central até que o portão feche completamente (não pode interromper o pulso durante o percurso) e quando aprendido o percurso, o relé auxiliar bate três vezes para indicar a gravação.

I**MPORTANTE:** Se o Jumper Auxiliar não estiver na posição *C* o percurso não é gravado. Após gravado o percurso (opcional) e desejar alguma função Auxiliar, basta selecionar através do jumper a opção ideal para a instalação.

É imprescindível retirar o Jumper Auxiliar da posição **C** após gravar o percurso, para que não ocorra gravação indesejada durante a utilização.

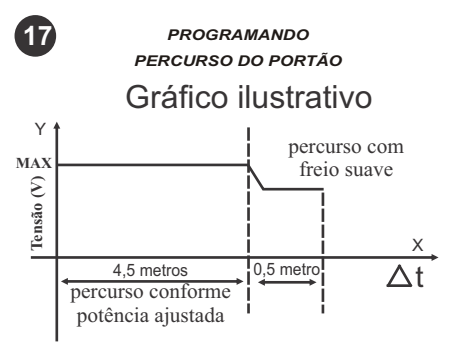

Obs: Os dados acima são apenas representativos, cada portão e cada máquina deverá ter seu ajuste para melhor funcionamento.

#### *DESPROGRAMANDO PERCURSO DO PORTÃO*

Caso tenha aprendido o percurso e queira apagá-lo para deixar em funcionamento normal, isso é, sem a desaceleração, basta deixar acionado os dois fins-de-curso e acionar o controle (TX). Após realizar essa manobra o relé auxiliar bate três vezes para indicar que a placa voltou ao funcionamento sem freio (sem desaceleração).

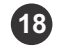

*CONFIGURAÇÃO DO TRIMPOT DESACEL*

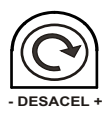

#### **Como regular a desaceleração.**

Durante o processo de desaceleração, gire o trimpot *Desacel* para ambos os lados, e deixe-o na posição a qual o motor obtiver melhor desempenho. Esse ajuste controlará a potencia do motor durante a desaceleração, evitando paradas indesejadas no trajeto de desaceleração.

**OBS: Esse ajuste deve ser feito durante o percurso do freio suave (desaceleração).**

 **NÃO devem ser interpretados como** *maior* **e Os símbolos + e - são apenas ilustrativos,**  *menor* **potência para o motor!** 

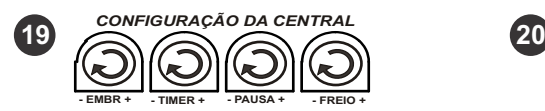

**Abertura e Fechamento:** Ajustando o trimpot "TIMER" entre 3 segundos à 127 segundos. Para ajustar o tempo de abertura e fechamento, gire o trimpot "TIMER" no sentido horário, para aumentar o tempo, e anti-horário para diminuir o Tempo, com o trimpot no mínimo assume 3 **PAUSA:** Tempo da pausa significa o tempo em que o portão ficará aberto até fechar automaticamente. E deve ser ajustado no trimpot "PAUSA" entre 3 segundos à 127 segundos. Para pausa do portão, gire o trimpot "PAUSA" no sentido horário para aumentar o tempo, e anti-horário para diminuir o tempo. seg. e no máximo 127 seg. de funcionamento.

**MODO MANUAL:** Se o Jumper MAN/AUT estiver fechado, a central irá operar em modo manual anulando a "PAUSA", fechando o portão somente depois de comando pelo controle. **MODO AUTOMÁTICO:** Com o Jumper MAN/AUT aberto, a central irá operar em modo automático, fechando o portão conforme o ajuste no trimpot de "PAUSA".

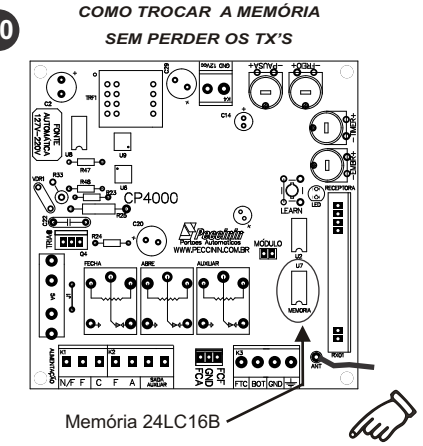

Deve-se retirar a memória com a central a ser Trocada, desligada. Logo após colocar essa memória na central nova.

**Motivo:** Para não precisar codificar novamente os Tx's na central nova.

**Obs**: Esta memória tem inter cambialidade com MD-RX, MD-T02, as centrais CP-2000, CP-2010 CP-2020,CP-2030 e CP4030.

**21** *CONFIGURAÇÃO DO TX PECCININ*

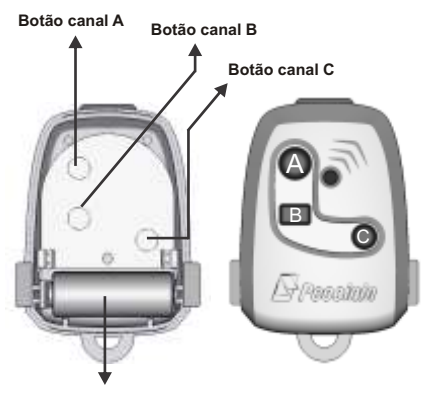

Bateria 12 Vcc

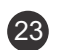

#### *CONFIGURAÇÕES DA ANTENA*

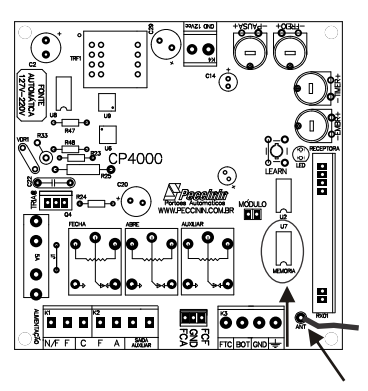

Antena

#### **Antena sempre esticada tamanho 16,5 cm.**

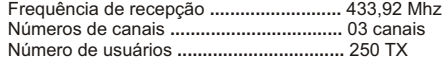

Obs: O TX mantendo-se pressionado o mesmo permanece ligado por 27 segundos, logo após esse tempo a transmissão é interrompida automaticamente.

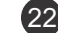

*PROGRAMANDO OS TRANSMISSORES*

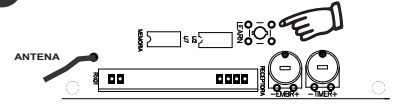

**Para programar os Transmissores**

**Durante a instalação da central de portão você deve apagar a memória para assegurar que não há transmissores desconhecidos que possam abrir ou fechar acidentalmente o portão.**

**Para apagar:** Aperte segurando o botão LEARN por pelo menos10 segundos. Quando você soltar o botão o LED apagará e a memória estará totalmente limpa.

**Para aprender :** Dê um toque no botão LEARN, o LED acenderá, aperte o botão da sua escolha (ou combinação) do transmissor a ser aprendido, aguarde o LED começar a piscar, então aperte outro botão da sua escolha ou o mesmo já aprendido (ou combinação), o LED apagará. Pronto está aprendido o transmissor.

**OBS:** Quando a placa receber o sinal de um transmissor que foi aprendido então o LED piscará enquanto o botão estiver sendo apertado, caso contrário o transmissor não está habilitado (aprendido).

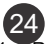

#### 23 24 *CARACTERÍSTICAS TÉCNICAS*

- 1. Relé auxiliar para carga até 300 Watts / 220 Volts
- 2. **Saída 12Vcc 500mA, pode ser usado 400mA.**
- 3. Fusível para proteção do motor ( 5A ).
- 4. Tensão de trabalho 90Vca até 240Vca.
- 5. Borne para aterramento ( Obrigatório ).
- 6. Fotocélula (Obrigatório par maior segurança).
- 7. Embreagem Eletrônica.
- 8. Receptora regenerativa 433,92MHz com decodificador tipo Holling Code.
- 9. Memória até 250 transmissores.
- 10. Permite combinação de botões de modo que cada transmissor de 3 botões pode acionar até 6 placas de comando.
- 11. Opção Fechadura magnética.
- 12. Opção Luz de Cortesia.
- 13. Opção Sinaleira.
- 14. Tempo de abertura e fechamento.
- 15. Tempo de fechamento automático (PAUSA).
- 16. Indicador de portão aberto.
- 17. Ajuste de desaceleração no final do curso.

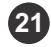

#### 25 *CARACTERÍSTICAS TÉCNICAS*

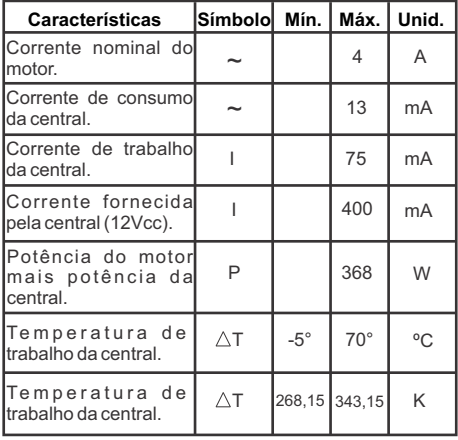

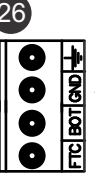

#### *CONFIGURAÇÃO DOS BORNES*

ENTRADA PARA ATERRAMENTO

SAÍDA COMUM DA CENTRAL

ENTRADA PARA BOTOEIRA

ENTRADA PARA FOTOCÉLULA

ENTRADA COMUM PARA FIM-DE-CURSO<br>ENTRADA PARA FIM-DE-CURSO ENTRADA PARA FIM-DE-CURSO

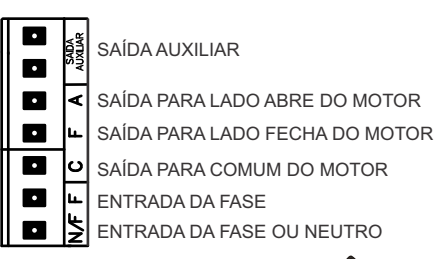

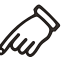

#### *ATENÇÃO*

*• Todo equipamento instalado junto à central (módulos, etc.), as proteções elétricas devidas ficam a critério do instalador.*

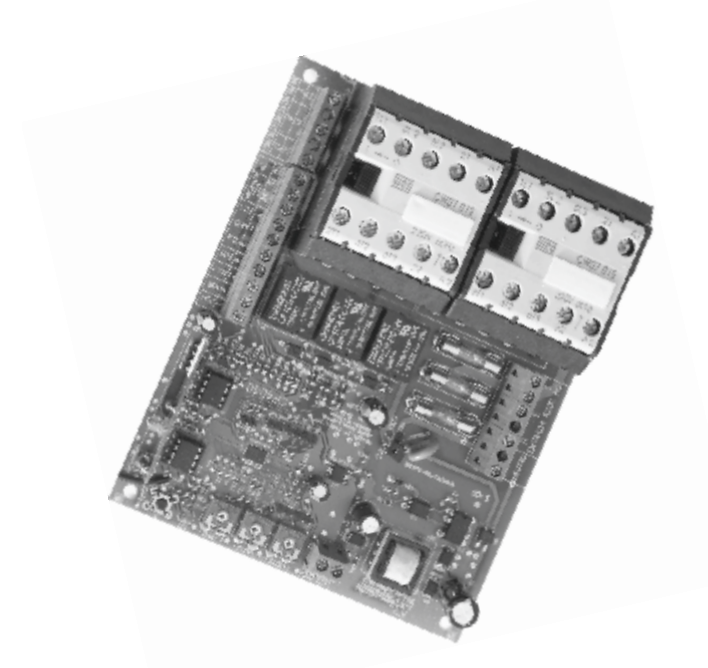

#### $\overline{C}$  22  $\overline{C}$  22  $\overline{C}$

*Leia completamente este manual antes instalar e/ou operar o equipamento.* 

#### *IMPORTANTE*

*Toda alimentação Trifásica requer proteção de fase .*

#### *ATENÇÃO*

- *Fazer a instalação do equipamento com a central de comando desenergizada.*
- *Nunca tocar nos componentes elétricos e eletrônicos da central com a mesma energizada.*

#### *Instalação:*

*Não se deve instalar o automatizador com a central eletrônica do portão sem proteção de um painel ou sem o próprio embargue, para evitar choque elétrico e que o produto seja danificado por algo externo.*

#### *Para proteção geral do automatizador devese utili zar um disjuntor conforme especificação do equipamento.*

#### *Uso:*

*Não deixe nada apoiado sobre o cabo de alimentação de energia. Evite a exposição do cabo de alimentação de energia, onde exista tráfego de pessoas. Não sobrecarregue as tomadas e extensões, pois isto pode provocar incêndio ou choque elétrico. Nunca deixe derramar qualquer tipo de líquido sobre a central eletrônica.*

#### *Manutenção:*

*Não deve fazer reparos no automatizador, pois você pode ficar exposto a voltagem perigosa ou outros riscos.*

*Encaminhe todo tipo de reparo para uma pessoa qualificada.*

*A manutenção indevida do equipamento pode causar graves lesões!*

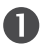

#### *PRINCIPAIS COMPONETES DA CENTRAL CP-4030*

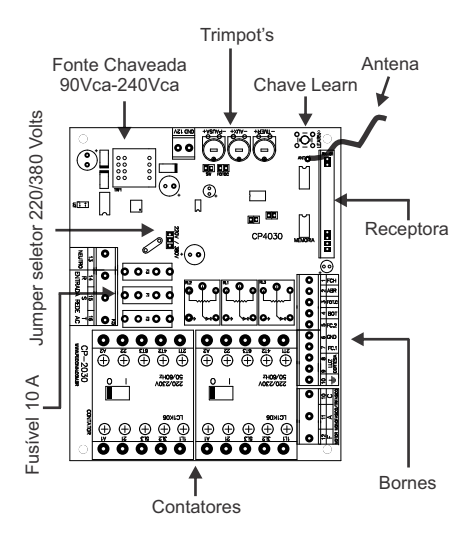

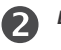

#### *ESQUEMA DE LIGAÇÃO DO MOTOR ELÉTRICO MONOFÁFISO 220V*

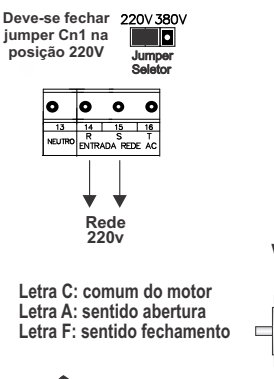

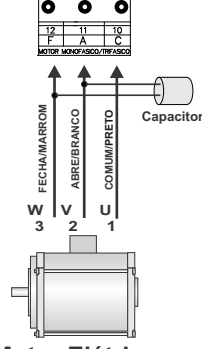

**Motor Elétrico Bifásico 220V**

**CONSULTAR O CAPACITOR NO MAUAL MECÂNICO DA MÁQUINA**

> **OBSERVAÇÃO: Para inverter a rotação do motor inverter o fios "3" e "2".**

#### *ESQUEMA DE LIGAÇÃO DO MOTOR ELÉTRICO TRIFÁSICO 220V*

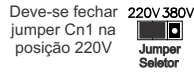

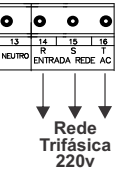

**Letra C: comum do motor Letra A: sentido abertura Letra F: sentido fechamento**

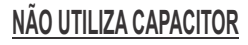

ó Ó o 3/5 2/4 1/6 **FECHA/MARROM ABRE/BRANCO COMUM/PRETO V2/W1 U2/V1 W2/U1 Motor Elétrico Trifásico 220V**

**Ligação 220V Trifásico ligar as pontas W1/V2, U2/V1, W2/V1 ou 3/5, 2/4, 1/6 TENSÃO MENOR**

**OBSERVAÇÃO: Para inverter a rotação do motor inverter o fios "W1/V2" e "U2/V1" ou "3/5" e "2/4".**

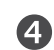

*ESQUEMA DE LIGAÇÃO DO MOTOR ELÉTRICO TRIFÁSICO 380v*

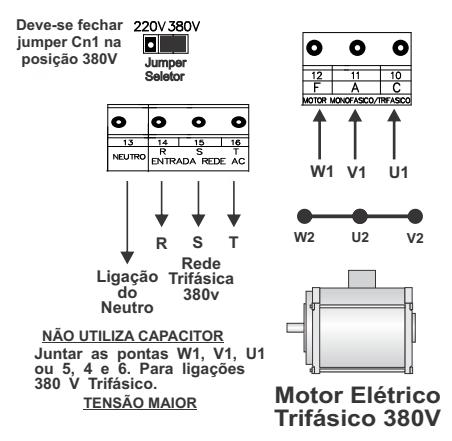

**OBSERVAÇÃO IMPORTANTE: Para funcionar a central em 380 Volts, é obrigatório utilizar o neutro no Borne 13.**

**OBSERVAÇÃO: Para inverter a rotação do motor inverter o fios "W1" e "V1", "3" e "2".**

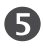

#### *ESQUEMA DE LIGAÇÃO DOS FINS DE CURSO (DESLIGANDO O MOTOR)*

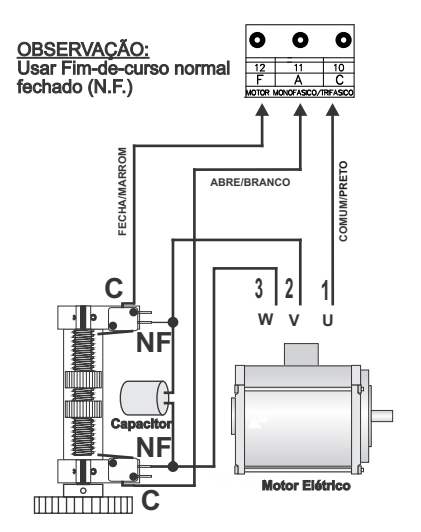

**Importante: Obrigatório deixar o trimpot "TIMER" ajustado conforme os fins-de-curso**<br>fins-de-curso

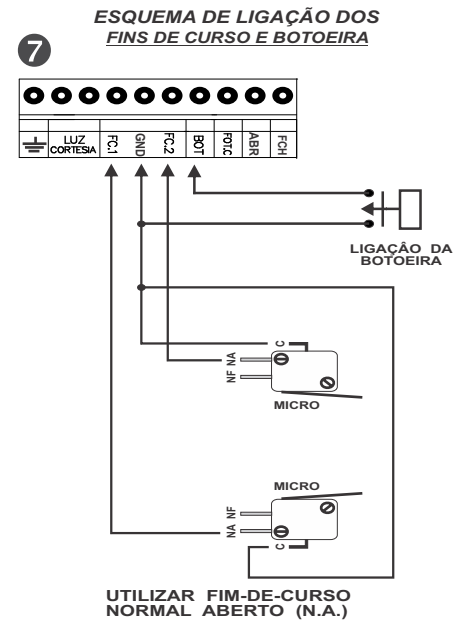

**Importante: Obrigatório deixar o trimpot "TIMER" ajustado conforme os fins-de-curso**

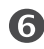

#### *ESQUEMA DE LIGAÇÃO DOS FINS DE CURSO (SENSOR MAGNÉTICO) E ATERRAMENTO*

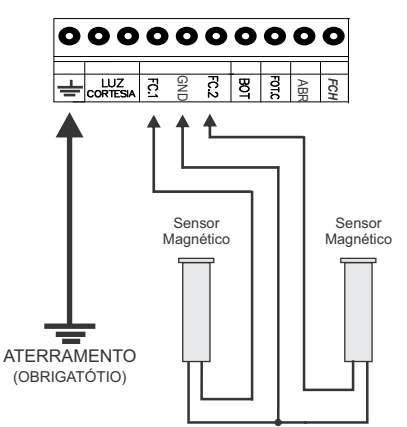

ATENÇÃO:

- O FC1 é acionado quando o portão está aberto; - O FC2 é acionado quando o portão está fechado.

**Importante: Obrigatório deixar o trimpot "TIMER" ajustado conforme os fins-de-curso**

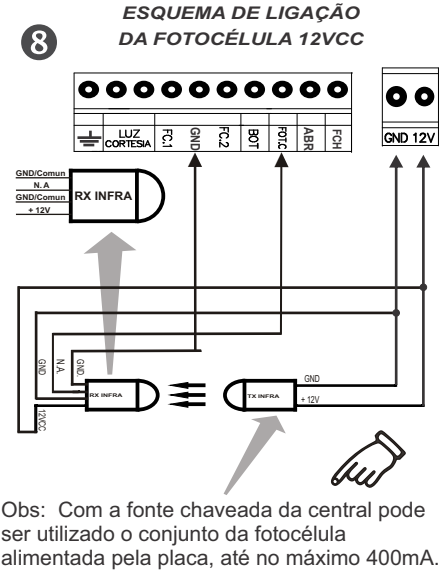

Obs: Com a fonte chaveada da central pode ser utilizado o conjunto da fotocélula

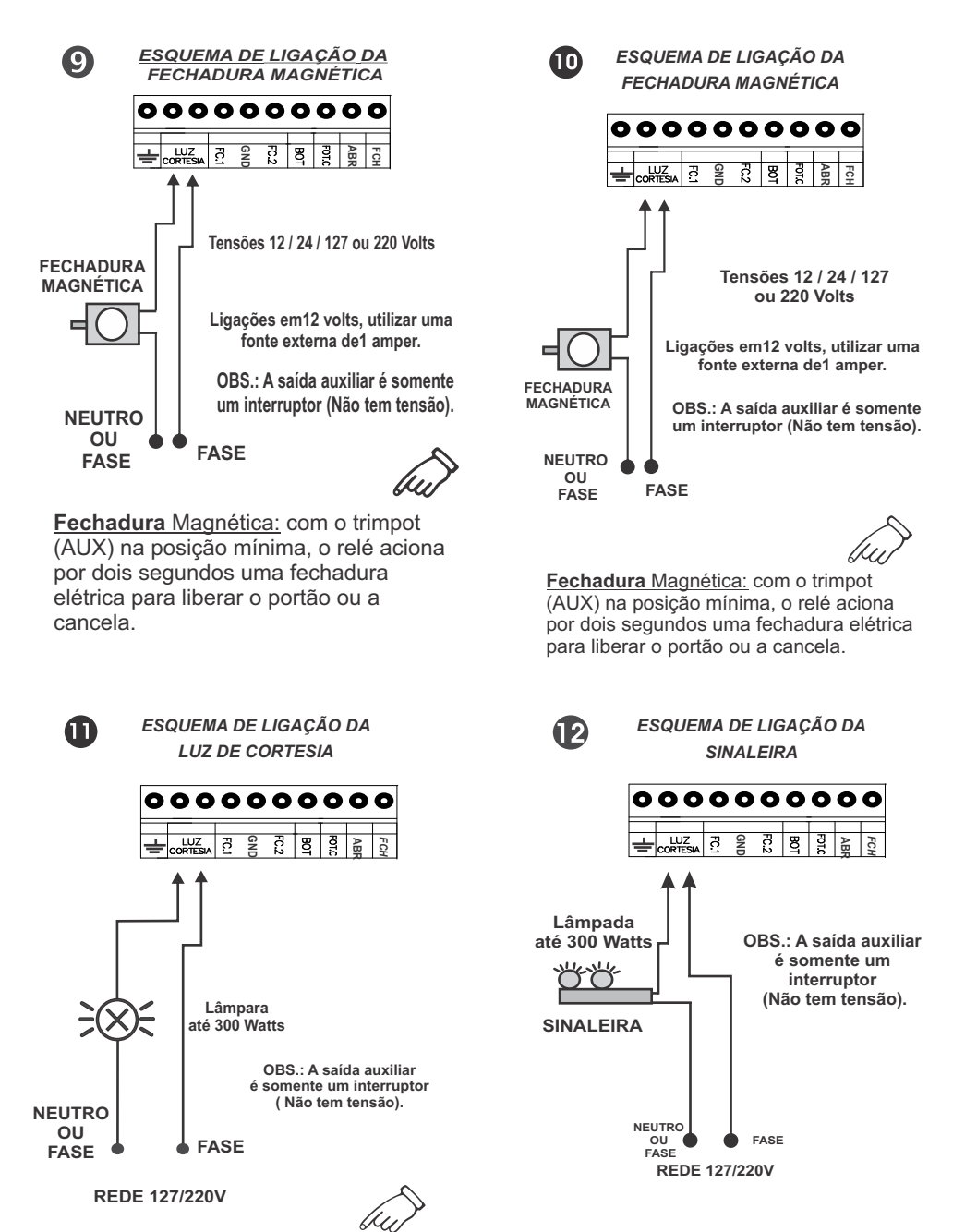

**Luz de Cortesia:** com o trimpot (AUX) no meio, o relé aciona por até 1 minuto e 30 segundos a luz de garagem.

**Sinaleira:** com o trimpot (AUX) na posição máxima, o relé assume a função sinaleira, ficando ligada até o portão ou a cancela fechar completamente.

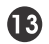

*ESQUEMA DE LIGAÇÃO DO INDICADOR DE PORTÃO ABERTO*

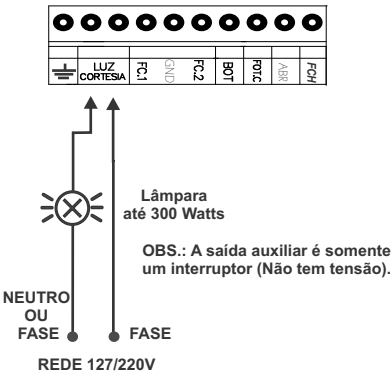

**Indicador:** com o trimpot (AUX) na posição máxima, o relé assume a função indicador, ficando ligado até o portão ou a cancela fechar completamente, assim podendo indicar quando ainda estiverem abertos .

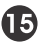

*CONFIGURAÇÃO DOS BORNES*

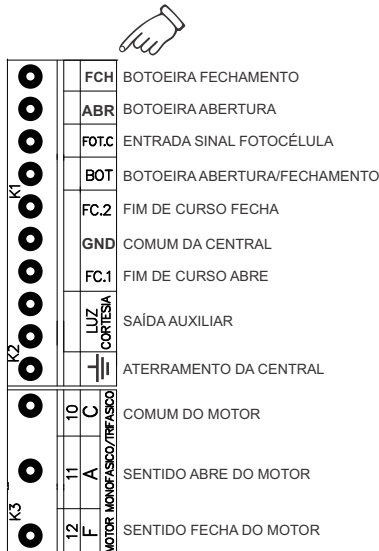

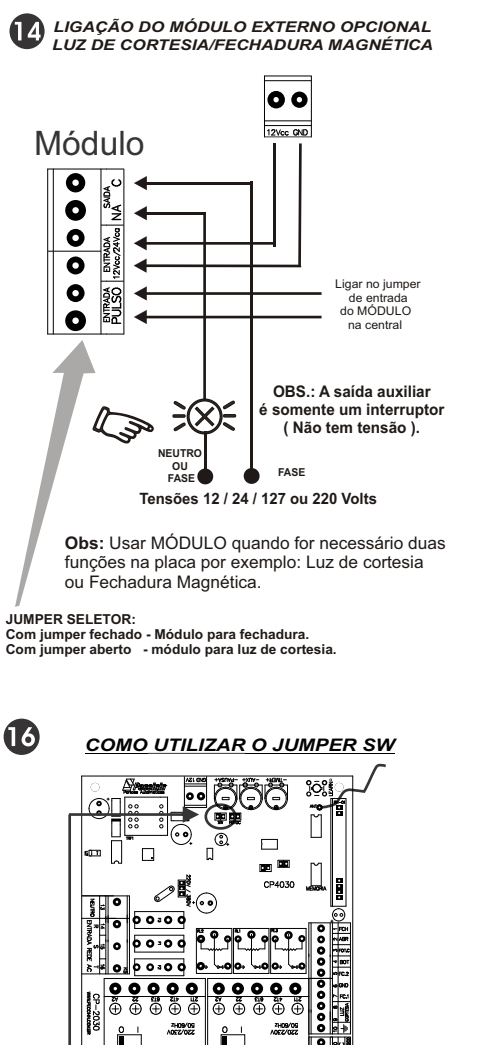

#### Ó ö **Jumper fechado:**

 $\oplus$  $\bigoplus$ A

စစ်

Com o Jumper fechado a central eletrônica CP-4030 funciona no modo portão e modo para cancela MAX. **Ver detalhe ítem 16.**

ة  $\overline{\bullet} \overline{\bullet}$ ő

#### **Jumper aberto:**

Com o Jumper aberto a central eletrônica CP-4030 funciona no modo cancela SUPER e cancela SUPER U.R.,fazendo a reversão rápida. **Ver detalhe ítem 17.**

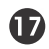

*CONFIGURAÇÃO DA CENTRAL NO MODO PORTÃO E CANCELA MAX*

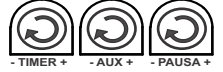

**Abertura e Fechamento:** Ajustando o trimpot "TIMER" entre 3 segundos à 127 segundos. Para ajustar o tempo de abertura e fechamento, gire o trimpot "TIMER" no sentido horário, para aumentar o tempo, e anti-horário para diminuir o tempo. Com o Trimpot no mínimo assume 3 seg. e no máximo 127 seg. de funcionamento. **PAUSA:** Tempo da pausa significa o tempo em que o portão/cancela ficará aberto até fechar automaticamente. Deve ser ajustado no trimpot "PAUSA" entre 3 segundos à 127 segundos. Para pausa do portão/cancela, gire o trimpot "PAUSA" no sentido horário para aumentar o tempo, e anti-horário para diminuir o tempo. **MODO MANUAL:** Se o Jumper CN5 (MAN/AUT) estiver fechado, a central irá operar em modo manual anulando a "PAUSA", fechando o portão somente depois de comando pelo controle.

**MODO AUTOMÁTICO:** Com o Jumper CN5 (MAN/AUT) aberto, a central irá operar em modo automático, fechando o portão conforme o ajuste no trimpot de "PAUSA".

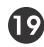

*COMO UTILIZAR O JUMPER FOTOC*

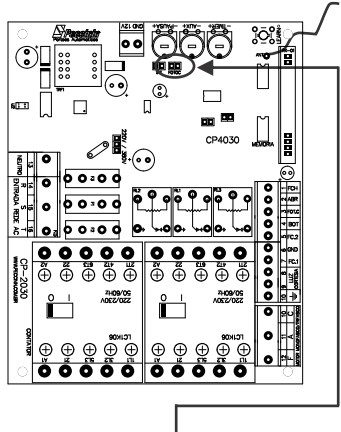

O modo que o jumper deve ser selecionado e como irá atuar na instalação será detalhada no ítem 20, que está localizado ao lado.

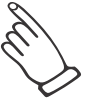

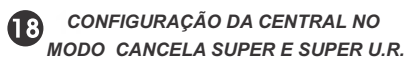

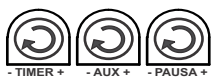

**Abertura e Fechamento:** Ajustando o trimpot "TIMER" entre 3 segundo à 127 segundos. Para ajustar o tempo de abertura e fechamento, gire o trimpot "TIMER" no sentido horário, para aumentar o tempo, e anti-horário para diminuir o tempo. Com o Trimpot no mínimo assume 3 seg. e no máximo 127seg. de funcionamento. **PAUSA:** Tempo da pausa significa o tempo em que a cancela ficará aberta até fechar automaticamente. Deve ser ajustado no trimpot "PAUSA" entre 3 segundos à 127 segundos. Para pausa da cancela, gire o trimpot "PAUSA" no sentido horário para aumentar o tempo, e anti-horário para diminuir o tempo.

**MODO MANUAL:** Se o Jumper CN5 (MAN/AUT) estiver fechado, a central irá operar em modo manual anulando a "PAUSA", fechando a cancela somente depois de comando pelo controle.

**MODO AUTOMÁTICO:** Com o Jumper CN5 (MAN/AUT) aberto, a central irá operar em modo automático, fechando a cancela conforme o ajuste no trimpot de "PAUSA".

#### *COMO UTILIZAR O JUMPER FOTOC* **Jumper aberto:**

 Com o jumper aberto a central eletrônica CP4030 funciona como CONTA FILA.

 CONTA FILA funciona da seguinte forma, existe o sensor 1 que será ligado no borne ABR (botoeira abre) esse sensor envia os pulsos para a central que irá contar o número de carro que irá passar, a cancela somente irá fechar quando o último carro que passar no sensor 1 passar no sensor 2 que será ligado no borne FCH (botoeira fecha) ou FOTC (fotocélula).

 Se a Pausa estiver ajustada e o carro não passar no tempo correspondido, a cancela fechará automaticamente fazendo com que a contagem seja interrompida, a contagem também será interrompida caso a botoeira BOT seja acionada ou quando acionado o controle remoto (TX).

 **Ao lado no ítem 20 e 21 está identificado quem corresponde ao sensor 1 e sensor 2**

#### **Jumper fechado:**

 Com o jumper fechado a central eletrônica Cp4030 não terá a função conta fila.

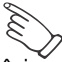

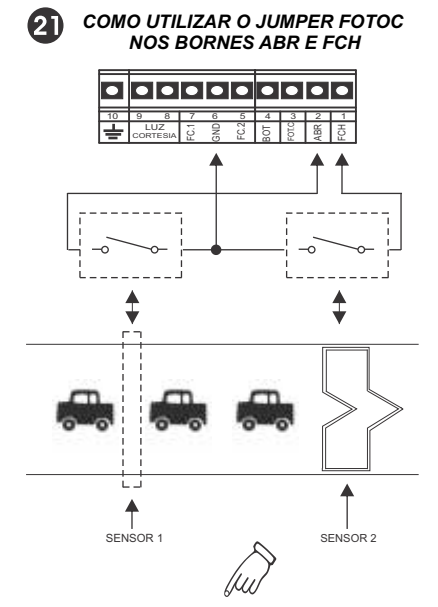

Importante: Os sensores podem ser fotocélulas ou sensores magnéticos.

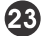

#### *CARACTERÍSTICAS TÉCNICAS*

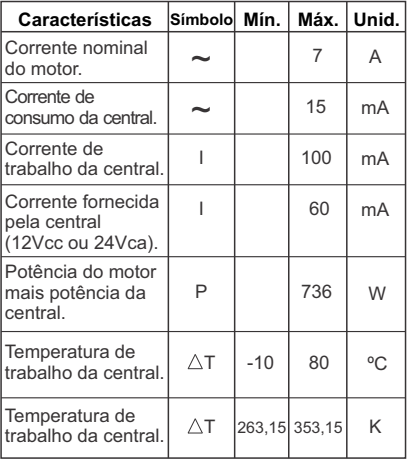

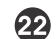

#### *COMO UTILIZAR O JUMPER FOTOC NOS BORNES ABR E FOTC*

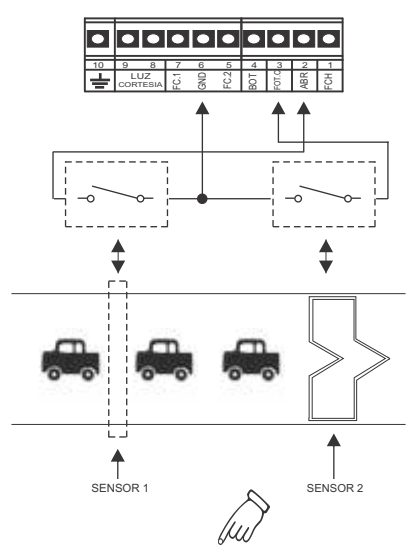

Importante: Os sensores podem ser fotocélulas ou sensores magnéticos.

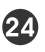

*CONFIGURAÇÃO DO TX PECCININ*

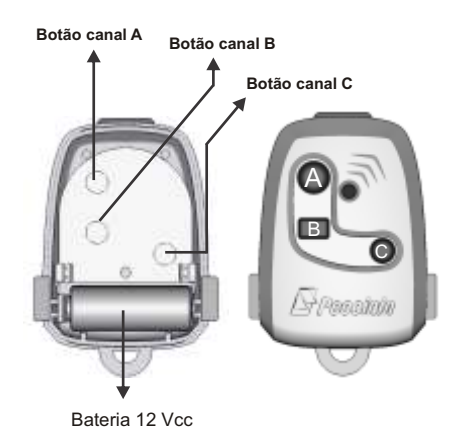

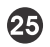

#### *COMO TROCAR A MEMÓRIA SEM PERDER OS TX'S*

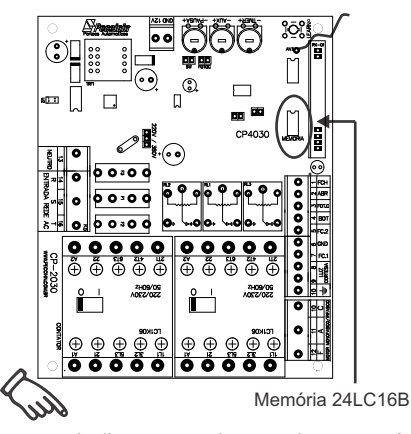

Deve-se desligar a central para retirar a memória a ser trocada. Logo após colocar essa memória na central nova que também deve estar desligada. **Motivo:** Para não precisar codificar novamente os Tx's na central nova.

**Obs**: Esta memória tem inter cambialidade com os Módulos MD-RX, MD-T01, CP2000, CP2010, CP2020, CP2030, CP4000 e Cp4040.

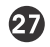

*CONFIGURAÇÕES DA ANTENA*

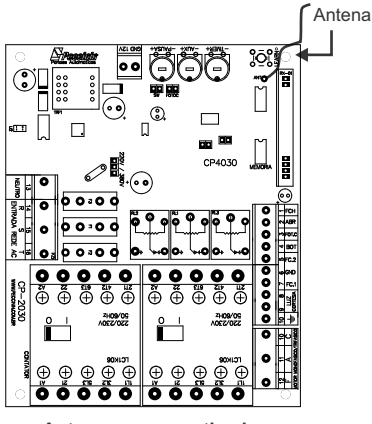

**Antena sempre esticada tamanho 16,5 cm.**

Obs: Alcance pode variara 30 metros de acordo com as **instalações**.

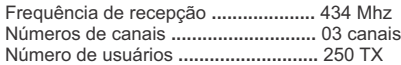

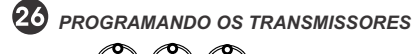

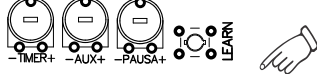

**Para programar os Transmissores**

Durante a instalação da central de portão você deve apagar a memória para assegurar que não há transmissores desconhecidos que possam abrir ou fechar acidentalmente o portão.

**Para apagar:** Aperte segurando o botão LEARN por pelo menos 8 segundos. Quando você soltar o botão o LED apagará e a memória estará totalmente limpa.

**Para aprender :** Dê um toque no botão LEARN, o LED acenderá, aperte o primeiro botão (ou combinação) do transmissor a ser aprendido, aguarde o LED começar a piscar, então aperte o segundo botão (ou combinação), o LED apagará. Pronto está aprendido o transmissor.

Repetir esta operação para máximo 250 transmissores.

**OBS:** Quando a placa receber o sinal de um transmissor que foi aprendido então o LED piscará enquanto o botão estiver sendo apertado, caso contrário o transmissor não está habilitado (aprendido).

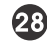

*CARACTERÍSTICAS FONTE CHAVEADA*

**Fonte Chaveada:** 

A fonte abrange a tecnologia onde não é preciso selecionar a tensão de entrada (127V/220V), conhecida como fonte automática.

 Permite que a entrada da rede elétrica possa ter variações de tensão, mas não afetando a tensão de saída que alimenta todo o circuito digital, robusta contra oscilações da entrada de alimentação.

Pode haver ligações de módulos externos e fotocélula, podendo ser consumida até 400mA.

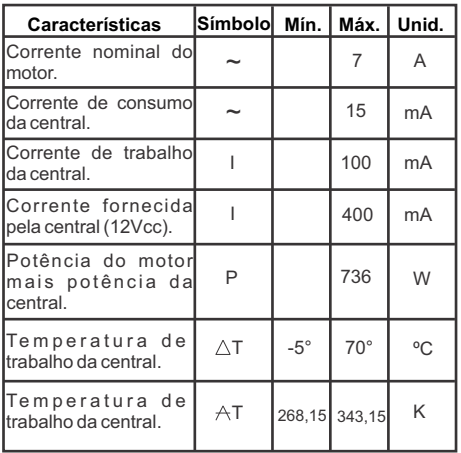

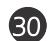

#### *CARACTERÍSTICAS TÉCNICAS*

- 1. Relé auxiliar para carga até 300watts/220Volts
- 2. **Saída 12Vcc 400mA.**
- 3. Fusível para proteção do motor ( 10A ).
- 4. Seletor 220/380Vac.<br>5. Borne para aterrame
- 5. Borne para aterramento (Obrigatório).<br>6. Fotocélula (Obrigatório para maior prote
- 6. Fotocélula (Obrigatório para maior proteção).
- 7. Receptora regenerativa 433,92MHz com decodificador tipo Holling Code.
- 8. Memória até 250 transmissores.<br>9. Permite combinação de botões q
- Permite combinação de botões de modo que cada transmissor de 3 botões pode acionar até 6 placas de comando.
- 10. Opção Fechadura magnética.
- 11. Opção Luz de Cortesia.
- 12. Opção Sinaleira.
- 13. Tempo de abertura e fechamento.
- 14. Tempo de fechamento automático (PAUSA).
- 15. Indicador de portão aberto.
- 16. Conta Fila (pedágio, condomínio, etc).

#### *ATENÇÃO*

*• Todo equipamento instalado junto à central (módulos, etc.), as proteções elétricas devidas ficam a critério do instalador.*

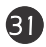

*ATENÇÃO*

*• Na instalação do motor trifásico, é obrigatório a utilização de "Dispositivo de falta de fase". A não utilização, implicará na perda da garantia caso ocorra a queima do motor por falta de fase.*

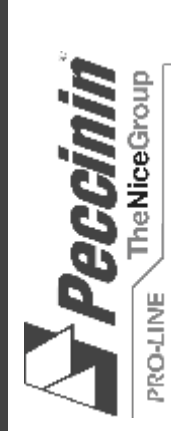

# MANUAL DE INSTALAÇÃO PARA CENTRAL ELETRÔNICA

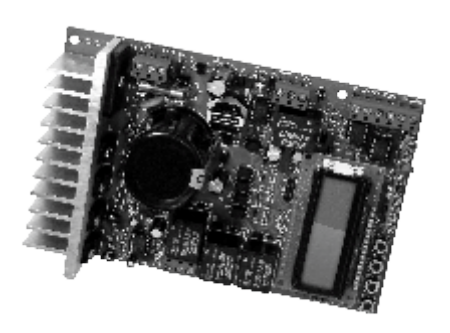

mageus meramente llustruas

CP 5000 **MODELO** 

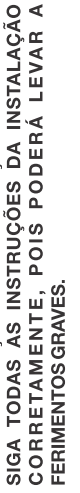

AVISO: INSTRUÇÕES DE SEGURANÇA IMPORTANTES.

!

V.01 R.02 - SAP 30002691 V.01 R.02 - SAP 30002691

# PROFISSIONAL COMO VOCÊ!

### ÍNDICE

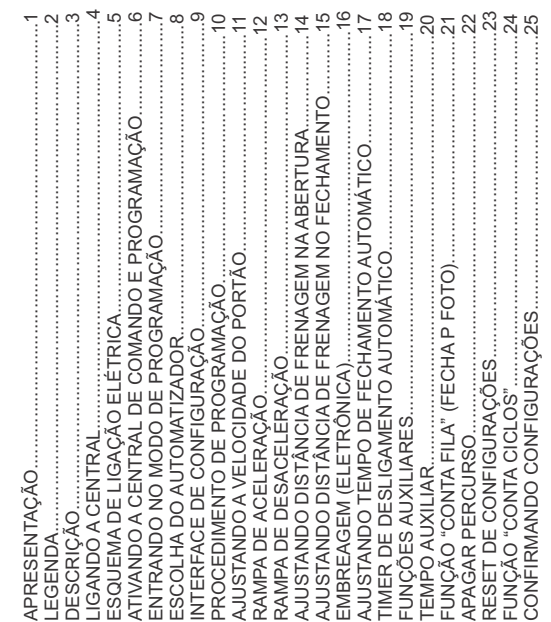

Uso:<br>Não deixe nada apoiado sobre o cabo de alimentação de energia. Evite *Não deixe nada apoiado sobre o cabo de alimentação de energia. Evite*  a exposição do cabo de alimentação de energia, onde exista tráfego de *a exposição do cabo de alimentação de energia, onde exista tráfego de*  pessoas. Não sobrecarregue as tomadas e extensões, pois isto pode *pessoas. Não sobrecarregue as tomadas e extensões, pois isto pode provocar incêndio ou choque elétrico. Nunca deixe derramar qualquer*  provocar incêndio ou choque elétrico. Nunca deixe derramar qualquer tipo de líquido sobre a central eletrônica. *tipo de líquido sobre a central eletrônica.*

### Manutenção: *Manutenção:*

Não deve fazer reparos no automatizador, pois você pode ficar exposto *Não deve fazer reparos no automatizador, pois você pode ficar exposto*  a voltagem perigosa ou outros riscos. *a voltagem perigosa ou outros riscos.*

A manutenção indevida do equipamento pode causar graves lesões! *Amanutenção indevida do equipamento pode causar graves lesões!*Encaminhe todo tipo de reparo para uma pessoa qualificada. *Encaminhe todo tipo de reparo para uma pessoa qualificada.*

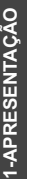

calibração e manutenção. Em apenas alguns passos, sua central estará essa possa atingir até 100% a mais de sua velocidade nominal. Não há essa possa atingir até 100% a mais de sua velocidade nominal. Não há para que sua programação seja o mais intuitiva possível, facilitando sua calibração e manutenção. Em apenas alguns passos, sua central estará para que sua programação seja o mais intuitiva possível, facilitando sua oronta para uso. Na figura abaixo, é apresentada a ilustração da placa pronta para uso. Na figura abaixo, é apresentada a ilustração da placa A central inversora de freqüência CP5000 foi desenvolvida para ajustar a velocidade de máquinas monofásicas fazendo com que A central inversora de freqüência CP5000 foi desenvolvida para ajustar a velocidade de máquinas monofásicas fazendo com que necessidade de trocar o motor já instalado. A central foi desenvolvida necessidade de trocar o motor já instalado. A central foi desenvolvida de circuito da CP5000 e a descrição de suas entradas e saídas. de circuito da CP5000 e a descrição de suas entradas e saídas.

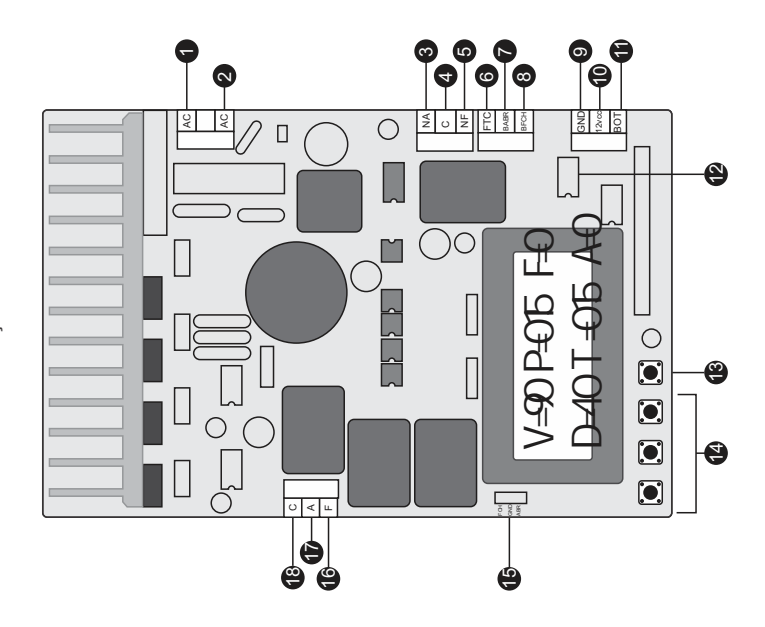

## **2-LEGENDA**

I5-ABR FCH - Entradas para fim de curso (abre e fecha) 15- ABR FCH - Entradas para fim de curso (abre e fecha) 1-AC2 - Entrada AC2 127/220V / Neutro / Fase 1- AC2 - Entrada AC2 127/220V / Neutro / Fase 2-AC1 - Entrada AC1 127/220V / Fase / Fase 2- AC1 - Entrada AC1 127/220V / Fase / Fase 3- NA - Relê aux. normalmente aberto 3- NA - Relê aux. normalmente aberto 5-NF - Normalmente fechado 5- NF - Normalmente fechado 3- Aprender Controle (Learn) 13- Aprender Controle (Learn) 8- C - Saída motor Comum 8-BFCH - Entrada só fecha 18- C - Saída motor Comum 8- BFCH - Entrada só fecha 7-BABR - Entrada só abre 4- Chaves de navegação 7- BABR - Entrada só abre 14- Chaves de navegação 6- F-Saída motor fecha 16- F -Saída motor fecha 7-A-Saída motor abre 17- A - Saída motor abre 6- FTC - Foto-célula 6-FTC-Foto-célula 12- Memória de TX 12- Memória de TX 11-BOT-botoeira 11- BOT - botoeira 9- GND - Terra<br>10- Saída 12Vcc 10- Saída 12Vcc 4-c - Relé Aux. 4- c - Relé Aux.

## **3-DESCRIÇÃO**

O painel da CP5000 possui interface simples com tela LCD, três botões O painel da CP5000 possui interface simples com tela LCD, três botões de navegação e um botão para aprendizado de controles remotos (TX). de navegação e um botão para aprendizado de controles remotos (TX). Toda configuração será feita através deste conjunto. Toda configuração será feita através deste conjunto.

*Funções Auxiliares: Luz de cortesia, fechadura magnética, Sinaleira,*  Funções Auxiliares: Luz de cortesia, fechadura magnética, Sinaleira, Ajuste para distância de frenagem na abertura e fechamento *Ajuste para distância de frenagem na abertura e fechamento* Ajuste de rampa de aceleracão/desaceleracão *Ajuste para o timer do desligamento de motor Ajuste de rampa de aceleração/desaceleração* Ajuste para tempo de fechamento automático Ajuste para o timer do desligamento de motor *Ajuste para tempo de fechamento automático* Aiuste de velocidade máxima e mínima *Ajuste de velocidade máxima e mínima* Menu de selecão do automatizador *Menu de seleção do automatizador* Ajuste de embreagem (eletrônica) *Ajuste de embreagem (eletrônica)* **A central possui:**  A central possui: teste de relé *teste de relé* 

motores precisam do "capacitor" permanente para que funcionem, como motores precisam do **"capacitor"** permanente para que funcionem, como A Central pode acionar motores de até 1/2 cv para motores de 220VAC e A Central pode acionar motores de até ½ cv para motores de 220VAC e 1/3 cv para motores de 127 VAC. Uma observação importante é que os 1/3 cv para motores de 127 VAC. Uma observação importante é que os utilizado nas outras centrais monofásicas Peccinin. tilizado nas outras centrais monofásicas Peccinin.

## **4-LIGANDO A CENTRAL**

pivotante simples (uma folha) ou cancela, deve-se seguir o esquema de igação apresentado na figura "Esquema de ligação Elétrica" na próxima ligação apresentado na figura "Esquema de ligação Elétrica" na próxima oivotante simples (uma folha) ou cancela, deve-se seguir o esquema de Após a instalação apropriada do automatizador deslizante, basculante, Após a instalação apropriada do automatizador deslizante, basculante, página.

### *AVISOS*

*-É muito importante ter atenção dobrada no momento em que for*  E muito importante ter atenção dobrada no momento em que forfeita a ligação dos fios de alimentação AC e dos fios do motor. *feita a ligação dos fios de alimentação AC e dos fios do motor.*

*-Para proteção geral do automatizador deve-se utilizar um disjuntor*  Para proteção geral do automatizador deve-se utilizar um disjuntor *conforme especificações do equipamento*. conforme especificações do equipamento.

A central de comando somente deverá ser energizada após todos *-A central de comando somente deverá ser energizada após todos*  os passos ilustrados na figura "Esquema de ligação Elétrica" *os passos ilustrados na figura "Esquema de ligação Elétrica"*  tenham sidos realizados. *tenham sidos realizados.*

desenergizada aguardar mínimo de 10 minutos para manuseio. *desenergizada aguardar mínimo de 10 minutos para manuseio.* Nunca tocar componentes com a central energizada! Após *-Nunca tocar componentes com a central energizada! Após* 

## **5-ESQUEMA DE LIGAÇÃO ELÉTRICA 5-ESQUEMA DE LIGAÇÂO ELÉTRICA**

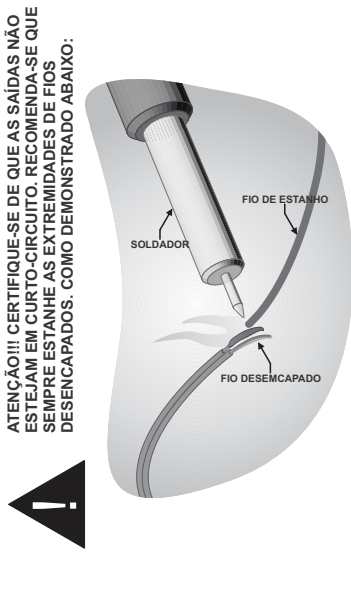

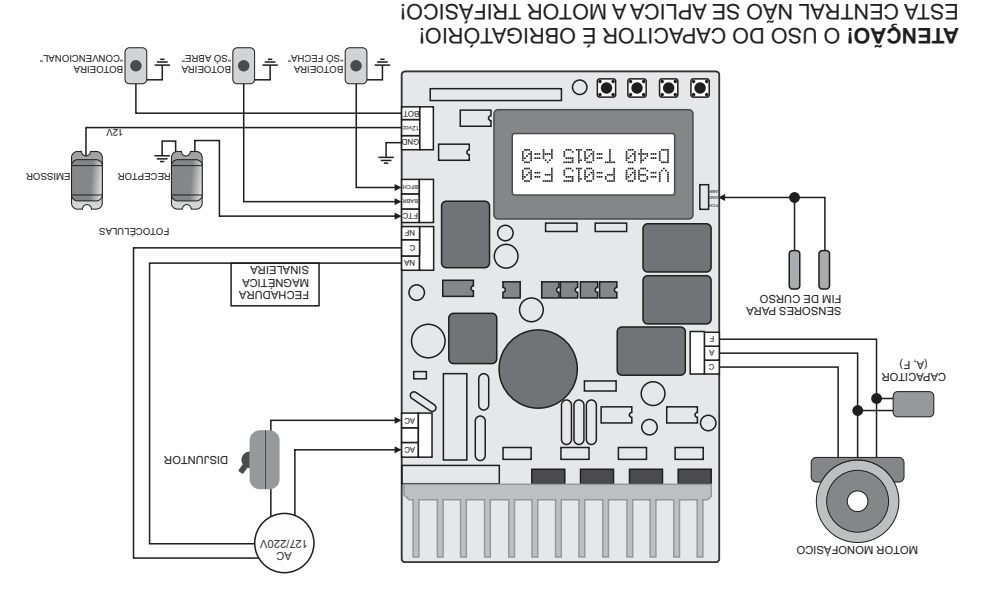

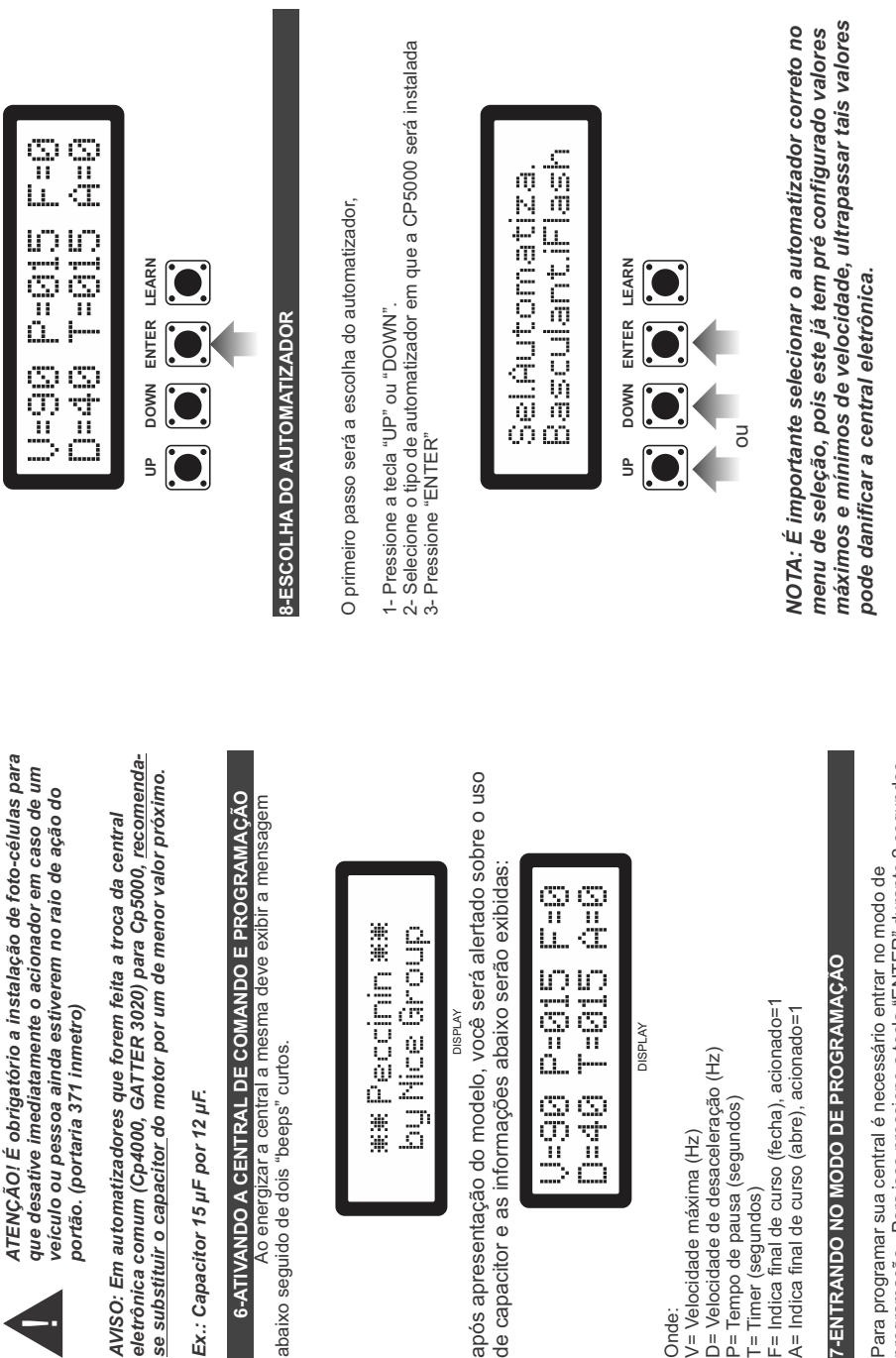

!

programação. Para isso pressione a tecla "ENTER" durante 2 segundos programação. Para isso pressione a tecla "ENTER" durante 2 segundos Para programar sua central é necessário entrar no modo de Para programar sua central é necessário entrar no modo de ou até ouvir os "beep's" e libere. ou até ouvir os "beep´s" e libere.

T= Timer (segundos)

T=Timer (segundos)

# 9-INTERFACE DE CONFIGURAÇÃO **9-INTERFACE DE CONFIGURAÇÃO**

voltar ao menu de opções, vá até a opção "SAIR" e pressione voltar ao menu de opções, vá até a opção "SAIR" e pressione "DOWN". Para confirmar pressione "ENTER". Caso deseje DOWN". Para confirmar pressione "ENTER". Caso deseje Para navegar no menu de opções utilize as teclas "UP" e Para navegar no menu de opções utilize as teclas "UP" e "ENTER".

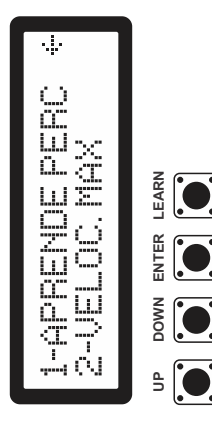

# 10-PROCEDIMENTO DE PROGRAMAÇÃO **10-PROCEDIMENTO DE PROGRAMAÇÃO**

ou

O primeiro passo será cadastrar seu controle remoto (TX) O primeiro passo será cadastrar seu controle remoto (TX) 1- Pressione a tecla "LEARN" e o LED acenderá. através da tecla "LEARN". através da tecla "LEARN".

2- Pressione o botão do TX (controle remoto). O LED começará 1- Pressione a tecla "LEARN" e o LED acenderá.<br>2- Pressione o botão do TX (controle remoto). O LED começará

a piscar.<br>3- Pressione novamente o botão de seu TX e o mesmo estará 3- Pressione novamente o botão de seu TX e o mesmo estará cadastrado na CENTRAL. Veja nas imagens: cadastrado na CENTRAL. Veja nas imagens:

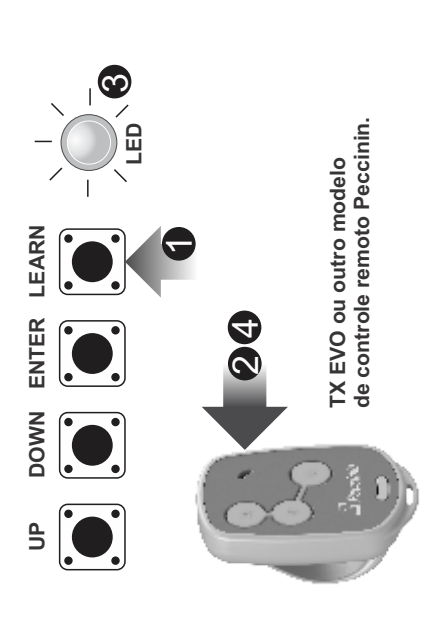

O segundo passo da configuração é programar o percurso do O segundo passo da configuração é programar o percurso do portão.

1- Vá até a opção "1-APRENDE PERC" utilizando as teclas<br>"UP", "DOWN" e selecione com a tecla "ENTER". 1- Vá até a opção "1-APRENDE PERC" utilizando as teclas "UP", "DOWN" e selecione com a tecla "ENTER".

NOTA: com o portão completamente fechado. *NOTA: com o portão completamente fechado.*

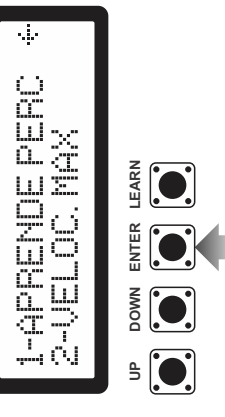

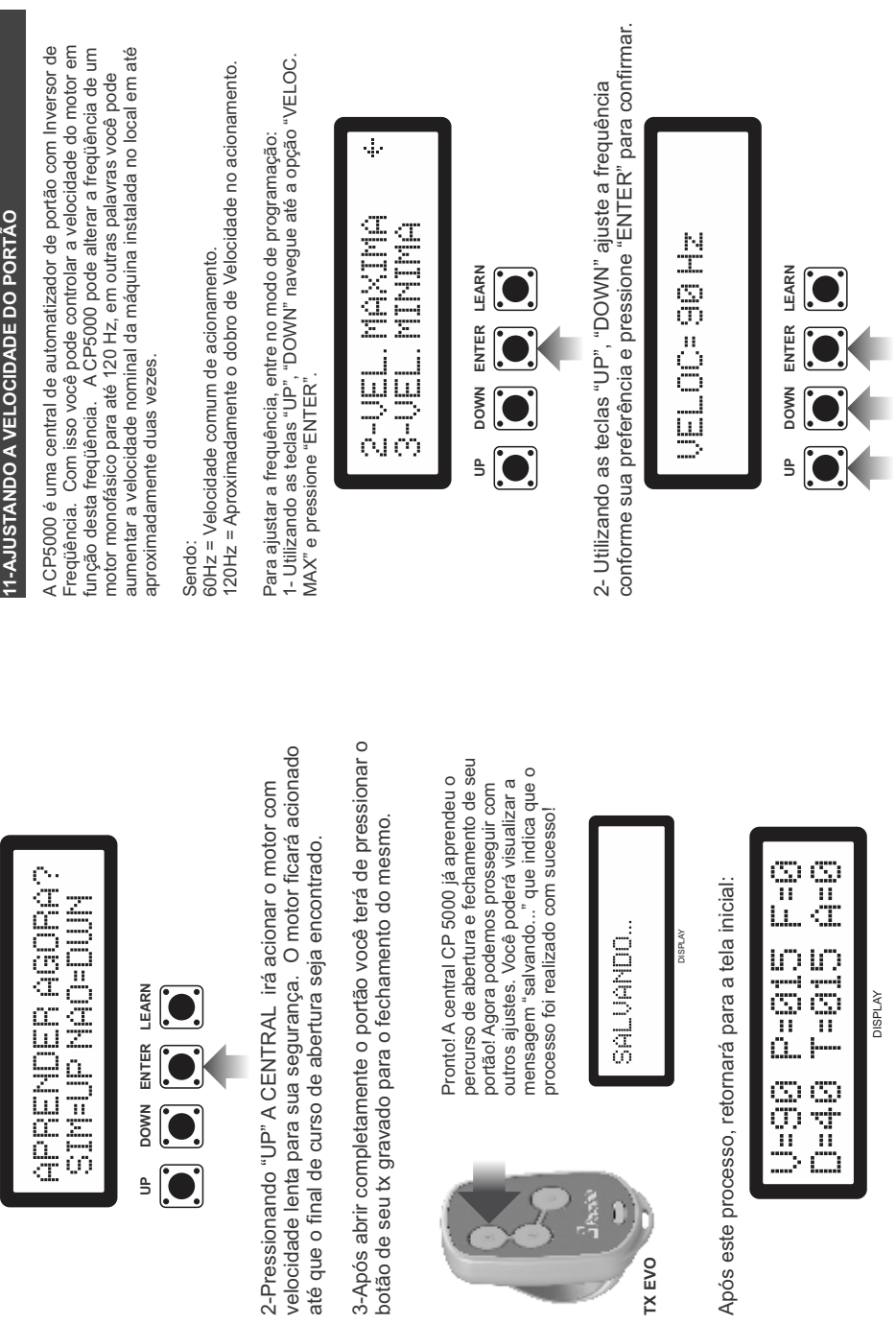

**TX EVO**

D D

NOTA: Da mesma forma em que você ajusta a velocidade máxima,<br>você poderá ajustar a "VELOCIDADE MÍNIMA" (Velocidade da rampa *você poderá ajustar a "VELOCIDADE MÍNIMA" (Velocidade da rampa NOTA: Da mesma forma em que você ajusta a velocidade máxima,*  de desaceleração) que poderá ser de 30 até 60 Hertz. *de desaceleração) que poderá ser de 30 até 60 Hertz.*

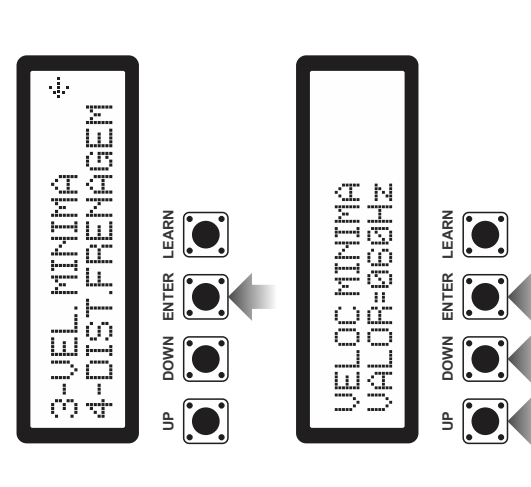

## 12-RAMPA DE ACELERAÇÃO **12-RAMPA DE ACELERAÇÃO**

Esta opção serve para configurar a aceleração do motor até o mesmo Esta opção serve para configurar a aceleração do motor até o mesmo atingir sua velocidade máxima. atingir sua velocidade máxima.

1- Utilizando as teclas "UP", "DOWN" navegue até a opção "RAMPA DE 1- Utilizando as teclas "UP", "DOWN" navegue até a opção "RAMPA DE ACEL." e pressione "ENTER". ACEL." e pressione "ENTER". Procedimento: Procedimento:

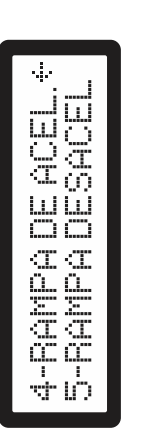

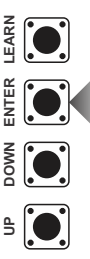

conforme sua preferência e pressione "ENTER" para confirmar conforme sua preferência e pressione "ENTER" para confirmar. 2- Utilizando as teclas "UP", "DOWN" ajuste o valor (genérico) 2- Utilizando as teclas "UP", "DOWN" ajuste o valor (genérico)

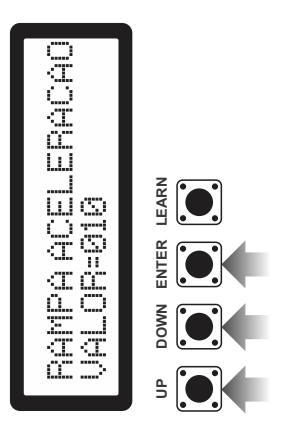

## 13-RAMPA DE DESACELERAÇÃO **13-RAMPA DE DESACELERAÇÃO**

Esta opção serve para configurar a desaceleração do motor até o mesmo Esta opção serve para configurar a desaceleração do motor até o mesmo atingir sua velocidade mínima. atingir sua velocidade mínima.

Procedimento: Procedimento:

r - Utilizando as teclas "UP", "DOWN" navegue até a opção "RAMPA DE<br>DESACEL." e pressione "ENTER". 1- Utilizando as teclas "UP", "DOWN" navegue até a opção "RAMPA DE DESACEL." e pressione "ENTER".

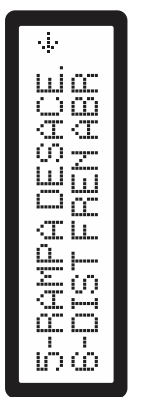

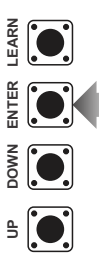

conforme sua preferência e pressione "ENTER" para confirmar. conforme sua preferência e pressione "ENTER" para confirmar. 2- Utilizando as teclas "UP", "DOWN" ajuste o valor (genérico) 2- Utilizando as teclas "UP", "DOWN" ajuste o valor (genérico)

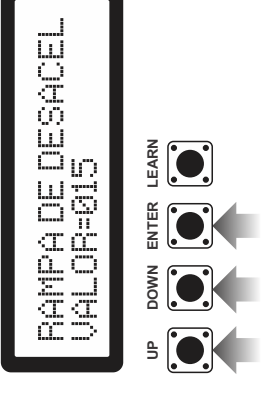

sistema de medição. Isto ocorre por conta das variáveis tais *sistema de medição. Isto ocorre por conta das variáveis tais NOTA: O valor utilizado pelas opções rampa de aceleração como, tipo de portão, seu peso, instalação adequada entre*  NOTA: O valor utilizado pelas opções rampa de aceleração *e rampa de desaceleração são genéricos, ou seja, não são*  e rampa de desaceleração são genéricos, ou seja, não são como, tipo de portão, seu peso, instalação adequada entre *quantificados em segundos, metros, ou qualquer outro*  quantificados em segundos, metros, ou qualquer outro outros fatores. *outros fatores.*

# **14-AJUSTANDO DISTÂNCIA DE FRENAGEM NA ABERTURA 14-AJUSTANDO DISTÂNCIA DE FRENAGEM NA ABERTURA**

Nessa opção você poderá ajustar o ponto no percurso do portão Nessa opção você poderá ajustar o ponto no percurso do portão em que a desaceleração irá começar. Veja na imagem: em que a desaceleração irá começar. Veja na imagem:

Exemplo de portão automatizado: Exemplo de portão automatizado:

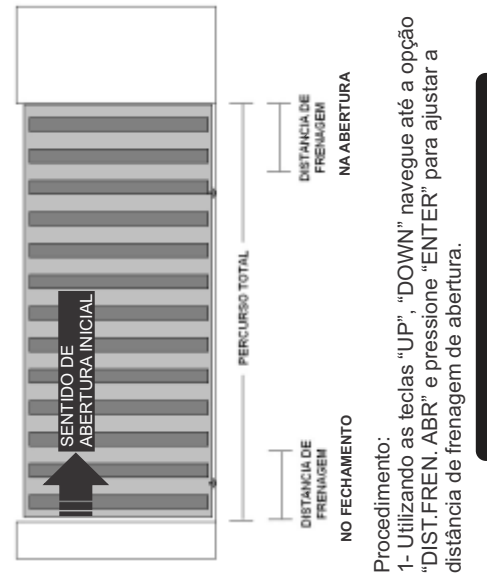

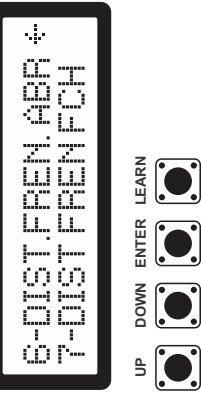

conforme sua preferência e pressione "ENTER" para confirmar. conforme sua preferência e pressione "ENTER" para confirmar. 2- Utilizando as teclas "UP", "DOWN" ajuste a distância 2- Utilizando as teclas "UP", "DOWN" ajuste a distância O ajuste é feito de 0 á 250 (nulo e máximo). O ajuste é feito de 0 á 250 (nulo e máximo).

## DIST.FREN.ABR **SOBLOR: 050**

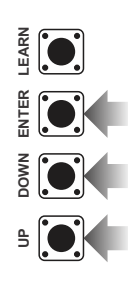

# 15-AJUSTANDO DISTÂNCIA DE FRENAGEM NO **15-AJUSTANDO DISTÂNCIA DE FRENAGEM NO**

Nessa opção você poderá ajustar o ponto no percurso do portão Nessa opção você poderá ajustar o ponto no percurso do portão em que a desaceleração irá começar. Veja na imagem do tópico em que a desaceleração irá começar. Veja na imagem do tópico anterior "ajustando a distância de frenagem no fechamento" anterior "ajustando a distância de frenagem no fechamento".

### Procedimento: Procedimento:

1- Utilizando as teclas "UP", "DOWN" navegue até a opção "DIST.FREN. 1- Utilizando as teclas "UP", "DOWN" navegue até a opção "DIST.FREN.<br>FCH" e pressione "ENTER" para ajustar a distância de frenagem de FCH" e pressione "ENTER" para ajustar a distância de frenagem de abertura.

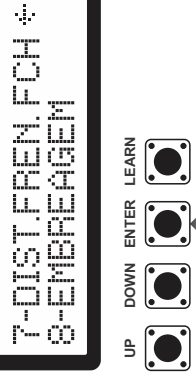

conforme sua preferência e pressione "ENTER" para confirmar. conforme sua preferência e pressione "ENTER" para confirmar. 2- Utilizando as teclas "UP", "DOWN" ajuste a distância 2- Utilizando as teclas "UP", "DOWN" ajuste a distância O ajuste é feito de 0 á 250 (nulo e máximo) O ajuste é feito de 0 á 250 (nulo e máximo).

## **16-EMBREAGEM (ELETRÔNICA)**  16-EMBREAGEM (ELETRÓNICA)

Esta opção serve para que você ajuste de forma eletrônica a força que o Esta opção serve para que você ajuste de forma eletrônica a força que o 100%. *Esta configuração é muito importante quando se percebe um*  100%. Esta configuração é muito importante quando se percebe um<br>aquecimento irregular do motor ou falta de potência durante o motor utiliza durante o acionamento. Esta força pode variar de 30% até motor utiliza durante o acionamento. Esta força pode variar de 30% até *aquecimento irregular do motor ou falta de potência durante o*  acionamento. *acionamento.*

### Procedimento: Procedimento:

1- Utilizando as teclas "UP", "DOWN" navegue até a opção 1- Utilizando as teclas "UP", "DOVVN" navegue até a opção "EMBREAGEM" e pressione "ENTER". "EMBREAGEM" e pressione "ENTER".

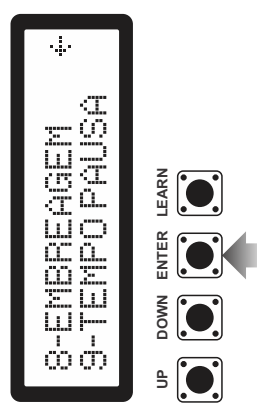

2- Utilizando as teclas "UP", "DOWN" ajuste o valor (porcentagem)<br>conforme sua preferência e pressione "ENTER" para confirmar. 2- Utilizando as teclas "UP", "DOWN" ajuste o valor (porcentagem) conforme sua preferência e pressione "ENTER" para confirmar.

**POTENCIA MOTOR** 

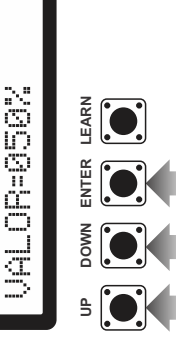

# 17-AJUSTANDO TEMPO DE FECHAMENTO AUTOMÁTICO **17-AJUSTANDO TEMPO DE FECHAMENTO AUTOMÁTICO**

Nesta opção é possível regular em segundos o tempo que o Nesta opção é possível regular em segundos o tempo que o portão ficará aberto. portão ficará aberto.

O valor zero representa que a função está desativada, ou seja, O valor zero representa que a função está desativada, ou seja, estará com a opção "**pausa**" desabilitada. Você poderá estará com a opção "**pausa**" desabilitada. Você poderá configurar para até 250 segundos. configurar para até 250 segundos.

Procedimento: Procedimento:

1- Utilizando as teclas "UP", "DOWN" navegue até a opção 1- Utilizando as teclas "UP", "DOWN" navegue até a opção 'TEMPO PAUSA" e pressione "ENTER". "TEMPO PAUSA" e pressione "ENTER".

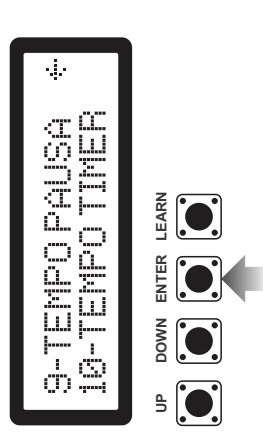

2- Utilizando as teclas "UP", "DOWN" ajuste o tempo (segundos)<br>conforme sua preferência e pressione "ENTER" para confirmar. 2- Utilizando as teclas "UP", "DOWN" ajuste o tempo (segundos) conforme sua preferência e pressione "ENTER" para confirmar.

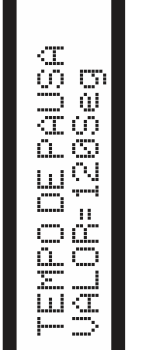

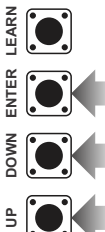

# 18-TIMER DE DESLIGAMENTO AUTOMÁTICO **18-TIMER DE DESLIGAMENTO AUTOMÁTICO**

O timer de desligamento automático é ajustado em segundos. Este é um O timer de desligamento automático é ajustado em segundos. Este é um recurso de segurança para a central desligar o motor, tanto na abertura recurso de segurança para a central desligar o motor, tanto na abertura desligamento é feito depois de ter passado o tempo programado que desligamento é feito depois de ter passado o tempo programado que quanto no fechamento. Caso o final de curso não seja detectado, o quanto no fechamento. Caso o final de curso não seja detectado, o pode ser de 0 segundos á 230 segundos. ode ser de 0 segundos á 230 segundos.

Procedimento: Procedimento:

1- Utilizando as teclas "UP", "DOWN" navegue até a opção "TEMPO 1- Utilizando as teclas "UP", "DOWN" navegue até a opção "TEMPO TIMER" e pressione "ENTER". TIMER" e pressione "ENTER"

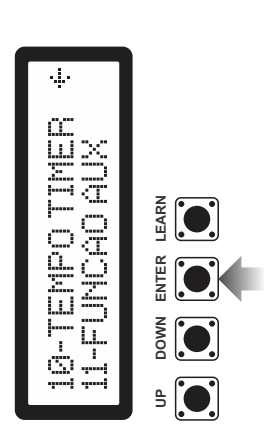

2- Utilizando as teclas "UP", "DOWN" ajuste o tempo (segundos) 2- Utilizando as teclas "UP", "DOWN" ajuste o tempo (segundos) conforme sua preferência e pressione "ENTER" para confirmar. conforme sua preferência e pressione "ENTER" para confirmar.

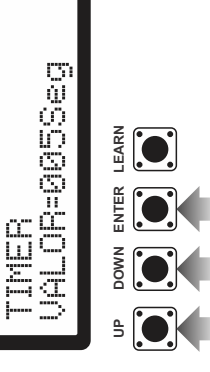

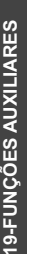

Aqui você habilita ou desabilita as funções de LUZ DE CORTESIA, Aqui você habilita ou desabilita as funções de LUZ DE CORTESIA, FECHADURA MAGNÉTICA ou SINALEIRA. FECHADURA MAGNÉTICA ou SINALEIRA.

Procedimento: Procedimento:

1- Utilizando as teclas "UP", "DOWN" naveque até a opcão "FUNCAO 1- Utilizando as teclas "UP", "DOWN" navegue até a opção "FUNCAO AUXILIAR" e pressione "ENTER". AUXILIAR" e pressione "ENTER".

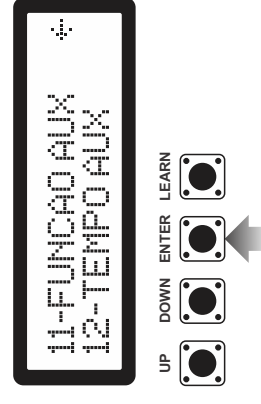

2- Utilizando as teclas "UP", "DOWN" escolha a função auxiliar conforme sua preferência e pressione "ENTER" para confirmar. 2- Utilizando as teclas "UP", "DOWN" escolha a função auxiliar conforme sua preferência e pressione "ENTER" para confirmar.

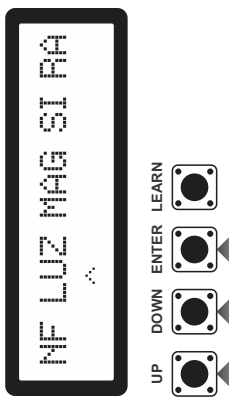

RA= Ao começar abrir o portão liga o relé auxiliar ou ao começar a fechar RA= Ao começar abrir o portão liga o relé auxiliar ou ao começar a fechar NF= (NO FUNCTION), sem função. NF= (NO FUNCTION), sem função. MAG= Fechadura Magnética. MAG= Fechadura Magnética. o portão liga o relé auxiliar. o portão liga o relé auxiliar. LUZ = Luz de cortesia. LUZ = Luz de cortesia.  $S = S$ inaleira. SI= Sinaleira.

segundos (VER PG. 16). Na função SI, o relé ficará atracado durante *segundos (VER PG. 16). Na função SI, o relé ficará atracado durante*  ATENÇÃO!!! Nas funções LUZ e MAG pode-se ajustar em segundos *ATENÇÃO!!! Nas funções LUZ e MAG pode-se ajustar em segundos*  o tempo que ficaram acionados as funções, que variam de 0 á 180 *o tempo que ficaram acionados as funções, que variam de 0 á 180 o ciclo de abertura e fechamento.*  o ciclo de abertura e fechamento.

### 20-TEMPO AUXILIAR **20-TEMPO AUXILIAR**

Nesta opção de menu você irá configurar por quanto tempo as funções<br>auxiliares vão operar que pode variar de 0 á 240 segundos. Por exemplo auxiliares vão operar que pode variar de 0 á 240 segundos. Por exemplo Nesta opção de menu você irá configurar por quanto tempo as funções ao acionar a luz da garagem, manter acesa por 7 segundos. ao acionar a luz da garagem, manter acesa por 7 segundos

### Procedimento: Procedimento:

1- Utilizando as teclas "UP", "DOWN" navegue até a opção "TEMPO 1- Utilizando as teclas "UP", "DOWN" navegue até a opção "TEMPO AUX" e pressione "ENTER". AUX" e pressione "ENTER"

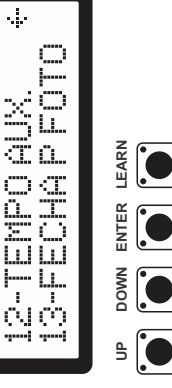

2- Utilizando as teclas "UP", "DOWN" ajuste o tempo (segundos) 2- Utilizando as teclas "UP", "DOWN" ajuste o tempo (segundos) conforme sua preferência e pressione "ENTER" para confirmar. conforme sua preferência e pressione "ENTER" para confirmar.

ijaääg<br>≐1009eg **TEMPODE AUX** Ś ą

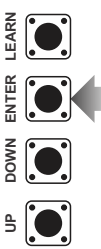

segundos o tempo que ficaram acionados as funções, que *segundos o tempo que ficaram acionados as funções, que ATENÇÃO!!! Nas funções LUZ e MAG pode-se ajustar em*  ATENÇÃO!!! Nas funções LUZ e MAG pode-se ajustar em *variam de 0 á 180 segundos. Na função SI, o relé ficará*  variam de 0 á 180 segundos. Na função SI, o relé ficará *atracado durante o ciclo de abertura e fechamento.*  atracado durante o ciclo de abertura e fechamento.

# 21-FUNÇÃO "CONTA FILA" (FECHA P FOTO) **21-FUNÇÃO "CONTA FILA" (FECHA P FOTO)**

Esta opção serve para que você ligue ou desligue a função Esta opção serve para que você ligue ou desligue a função "conta fila".

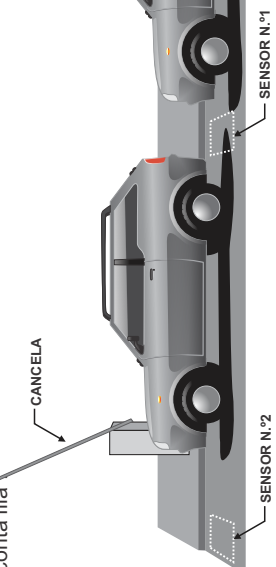

pelo sensor nº2, a cancela ou portão fechará. A central registra pelo sensor nº2 , a cancela ou portão fechará. A central registra permanece aberta(o). Somente quando o último veículo passar permanece aberta(o). Somente quando o último veículo passar a entrada do veículo quando o mesmo passa pelo sensor nº1, a entrada do veículo quando o mesmo passa pelo sensor nº1, Observe a imagem acima. À medida que os veículos em fila Observe a imagem acima. À medida que os veículos em fila abrindo a cancela ou portão, e registra a saída quando ele abrindo a cancela ou portão, e registra a saída quando ele passa pelo sensor nº 2 , fechando a cancela ou portão. passa pelo sensor nº 2, fechando a cancela ou portão. forem passando pelo sensor nº1 a cancela ou portão forem passando pelo sensor nº1 a cancela ou portão

Esquema de ligação para Conta fila nos bornes ABR e FCH **Esquema de ligação para Conta fila nos bornes ABR e FCH**

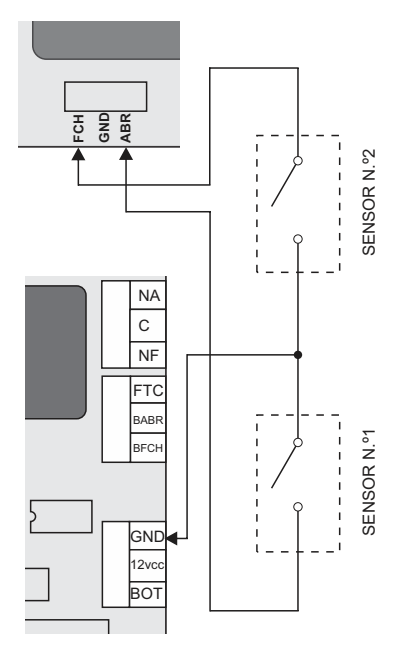

Esquema de ligação para Conta fila nos bornes ABR e FTC **Esquema de ligação para Conta fila nos bornes ABR e FTC**

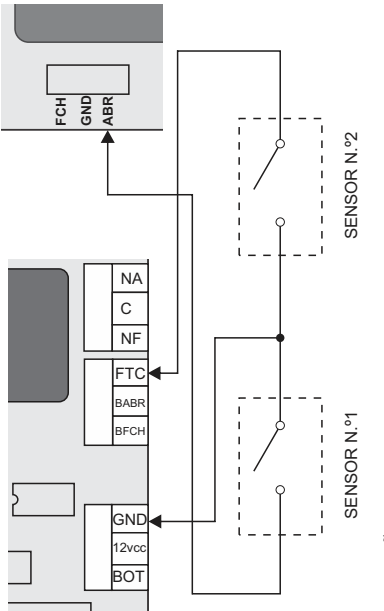

FOTOCÉLULAS, CONTROLE DE ACESSO POR CARTÓES OU **FOTOCÉLULAS, CONTROLE DE ACESSO POR CARTÕES OU** ATENÇÃO! OS SENSORES PODEM SER UM KIT DE **ATENÇÃO! OS SENSORES PODEM SER UM KIT DE** LAÇOS MAGNÉTICOS. **LAÇOS MAGNÉTICOS.**

1- Utilizando as teclas "UP", "DOWN" navegue até a opção 1- Utilizando as teclas "UP", "DOWN" navegue até a opção "FECHA P FOTO" e pressione "ENTER". 'FECHA P FOTO" e pressione "ENTER" Procedimento: Procedimento:

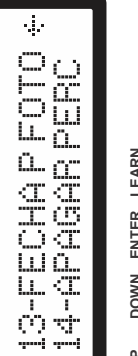

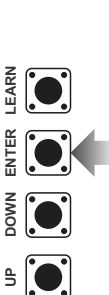

2- Utilizando as teclas "UP", "DOWN" escolha entre as opções 2- Utilizando as teclas "UP", "DOWN" escolha entre as opções<br>SIM ou NÃO.

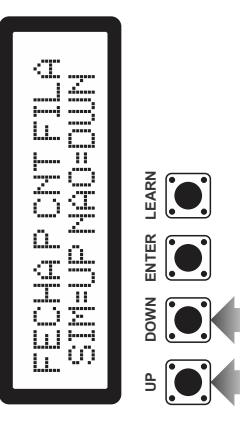

## 22-APAGAR PERCURSO **22-APAGAR PERCURSO**

Esta opção serve para apagar o percurso aprendido pela central Esta opção serve para apagar o percurso aprendido pela central<br>caso necessite renovar a operação de "APRENDER caso necessite renovar a operação de "APRENDER PERCURSO". PERCURSO".

1- Utilizando as teclas "UP", "DOWN" navegue até a opção 1- Utilizando as teclas "UP", "DOWN" navegue até a opção "APAGAR PERC." e pressione "ENTER". 'APAGAR PERC." e pressione "ENTER" Procedimento: Procedimento:

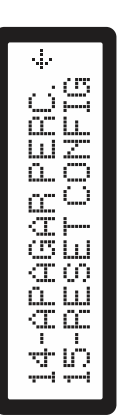

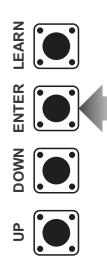

2- Utilizando as teclas "UP", "DOWN" para confirmar ou anular a 2- Utilizando as teclas "UP", "DOWN" para confirmar ou anular a ação. Aquarde a conclusão do processo. ação. Aguarde a conclusão do processo.

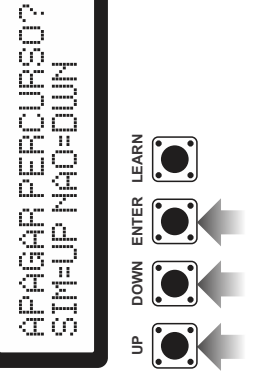

## 23-RESET DE CONFIGURAÇÕES **23-RESET DE CONFIGURAÇÕES**

Esta opção serve para voltar todas as configurações feitas na Esta opção serve para voltar todas as configurações feitas na central para os valores padrão, sendo: central para os valores padrão, sendo:

Rampa de desaceleração = 10 segundos Rampa de desaceleração = 10 segundos Rampa de aceleração = 10 segundos Rampa de aceleração = 10 segundos Velocidade máxima = 70Hz Velocidade máxima = 70Hz Velocidade mínima = 40Hz Velocidade mínima = 40Hz  $Timer = 30$  segundos Timer = 30 segundos Pausa  $= 0$  segundos Pausa = 0 segundos  $Percurso = 0$ Percurso = 0

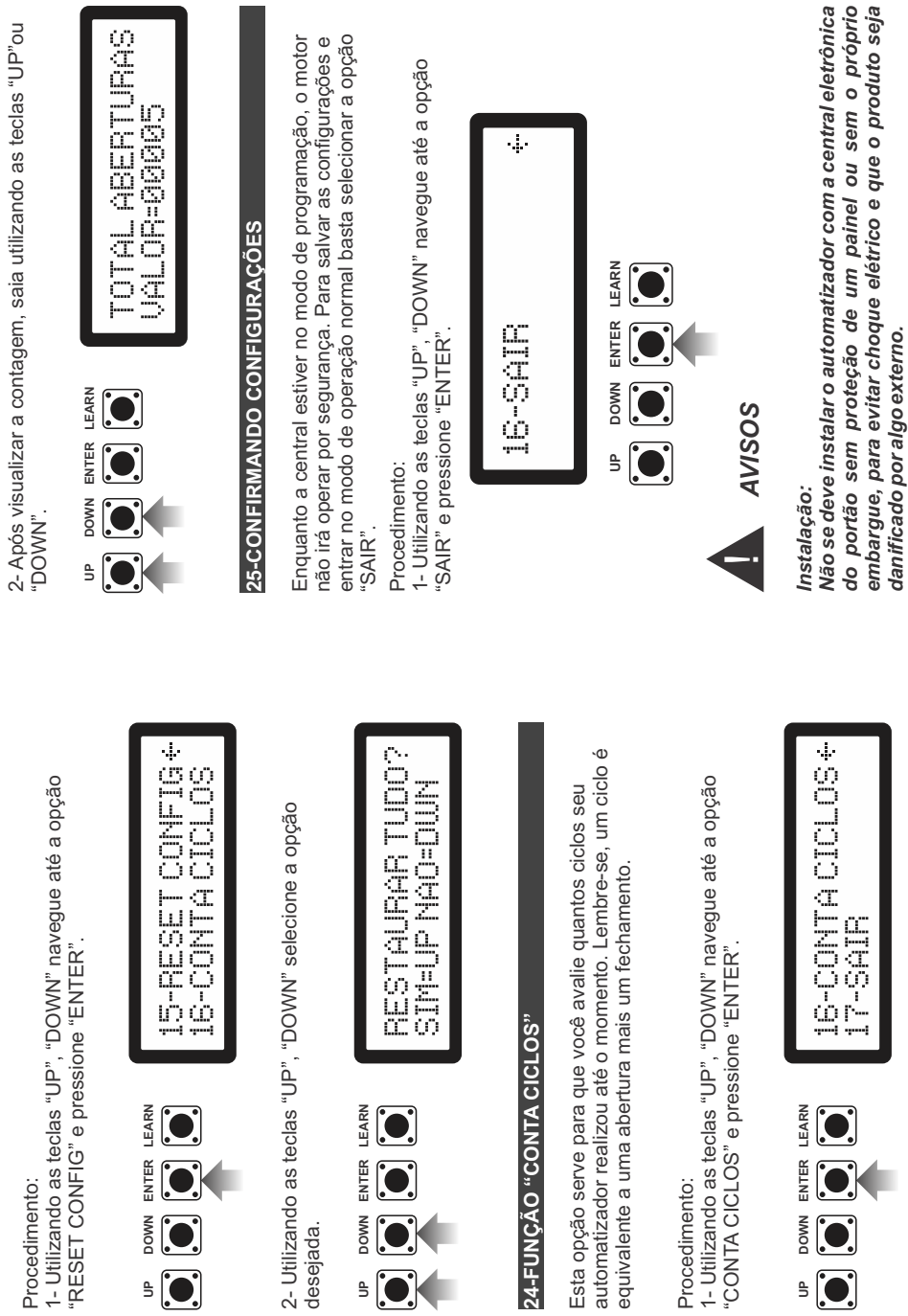

**UP**

**UP**

**UP**

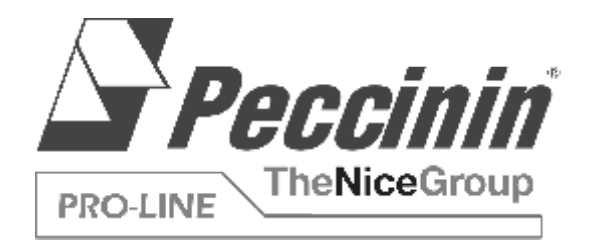

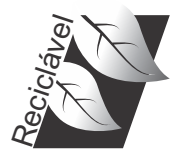

#### *GUARDE ESTE MANUAL EM LOCAL SEGURO PARA FUTURAS CONSULTAS!*

Rua Manoel Monteiro de Moraes, 1424 CEP 13487-160 - Limeira - SP

3000 1475 ABR/2014

#### PROFISSIONAL COMO VOCÊ!